# Oracle® Fusion Cloud EPM Oracle Enterprise Performance Management Cloud ユーザー・スタート・ガイド

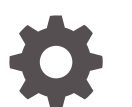

F10683-20

ORACLE

Oracle Fusion Cloud EPM Oracle Enterprise Performance Management Cloud ユーザー・スタート・ガイド、

F10683-20

Copyright © 2017, 2024, Oracle and/or its affiliates.

著者: EPM Information Development Team

This software and related documentation are provided under a license agreement containing restrictions on use and disclosure and are protected by intellectual property laws. Except as expressly permitted in your license agreement or allowed by law, you may not use, copy, reproduce, translate, broadcast, modify, license, transmit, distribute, exhibit, perform, publish, or display any part, in any form, or by any means. Reverse engineering, disassembly, or decompilation of this software, unless required by law for interoperability, is prohibited.

The information contained herein is subject to change without notice and is not warranted to be error-free. If you find any errors, please report them to us in writing.

If this is software, software documentation, data (as defined in the Federal Acquisition Regulation), or related documentation that is delivered to the U.S. Government or anyone licensing it on behalf of the U.S. Government, then the following notice is applicable:

U.S. GOVERNMENT END USERS: Oracle programs (including any operating system, integrated software, any programs embedded, installed, or activated on delivered hardware, and modifications of such programs) and Oracle computer documentation or other Oracle data delivered to or accessed by U.S. Government end users are "commercial computer software," "commercial computer software documentation," or "limited rights data" pursuant to the applicable Federal Acquisition Regulation and agency-specific supplemental regulations. As such, the use, reproduction, duplication, release, display, disclosure, modification, preparation of derivative works, and/or adaptation of i) Oracle programs (including any operating system, integrated software, any programs embedded, installed, or activated on delivered hardware, and modifications of such programs), ii) Oracle computer documentation and/or iii) other Oracle data, is subject to the rights and limitations specified in the license contained in the applicable contract. The terms governing the U.S. Government's use of Oracle cloud services are defined by the applicable contract for such services. No other rights are granted to the U.S. Government.

This software or hardware is developed for general use in a variety of information management applications. It is not developed or intended for use in any inherently dangerous applications, including applications that may create a risk of personal injury. If you use this software or hardware in dangerous applications, then you shall be responsible to take all appropriate fail-safe, backup, redundancy, and other measures to ensure its safe use. Oracle Corporation and its affiliates disclaim any liability for any damages caused by use of this software or hardware in dangerous applications.

Oracle®, Java, MySQL, and NetSuite are registered trademarks of Oracle and/or its affiliates. Other names may be trademarks of their respective owners.

Intel and Intel Inside are trademarks or registered trademarks of Intel Corporation. All SPARC trademarks are used under license and are trademarks or registered trademarks of SPARC International, Inc. AMD, Epyc, and the AMD logo are trademarks or registered trademarks of Advanced Micro Devices. UNIX is a registered trademark of The Open Group.

This software or hardware and documentation may provide access to or information about content, products, and services from third parties. Oracle Corporation and its affiliates are not responsible for and expressly disclaim all warranties of any kind with respect to third-party content, products, and services unless otherwise set forth in an applicable agreement between you and Oracle. Oracle Corporation and its affiliates will not be responsible for any loss, costs, or damages incurred due to your access to or use of third-party content, products, or services, except as set forth in an applicable agreement between you and Oracle.

For information about Oracle's commitment to accessibility, visit the Oracle Accessibility Program website at <http://www.oracle.com/pls/topic/lookup?ctx=acc&id=docacc>.

## 目次

### [ドキュメントのアクセシビリティについて](#page-5-0)

[ドキュメントのフィードバック](#page-6-0)

### 1 EPM [センター・オブ・エクセレンスの作成および実行](#page-7-0)

### 2 [EPM Cloud](#page-9-0) について

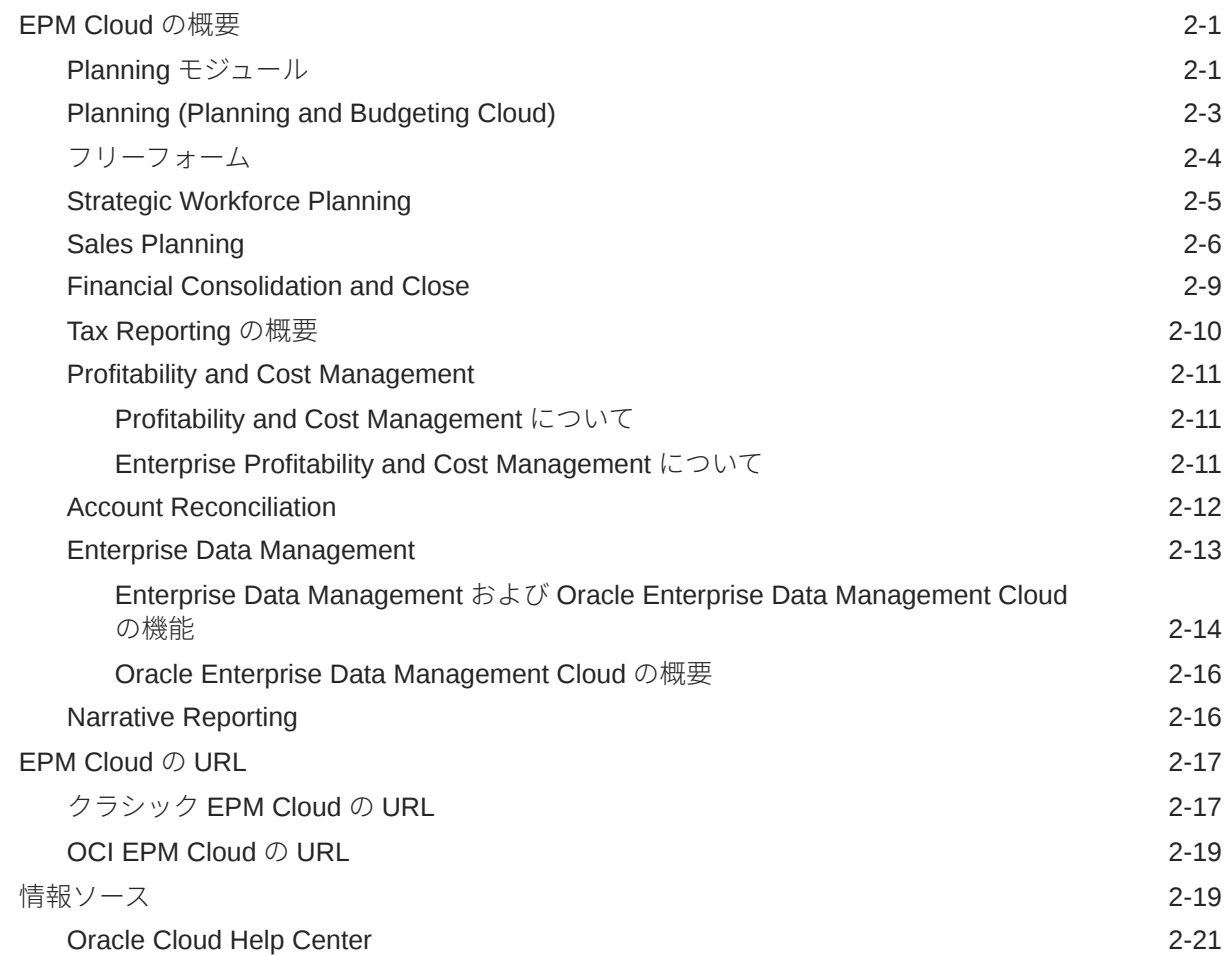

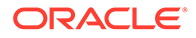

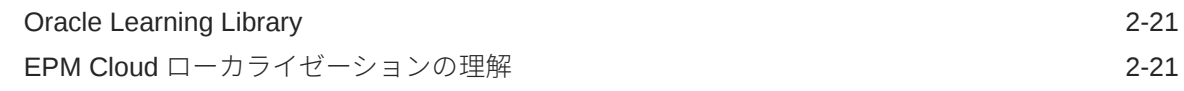

## 3 EPM Cloud [の設定およびアクセス](#page-31-0)

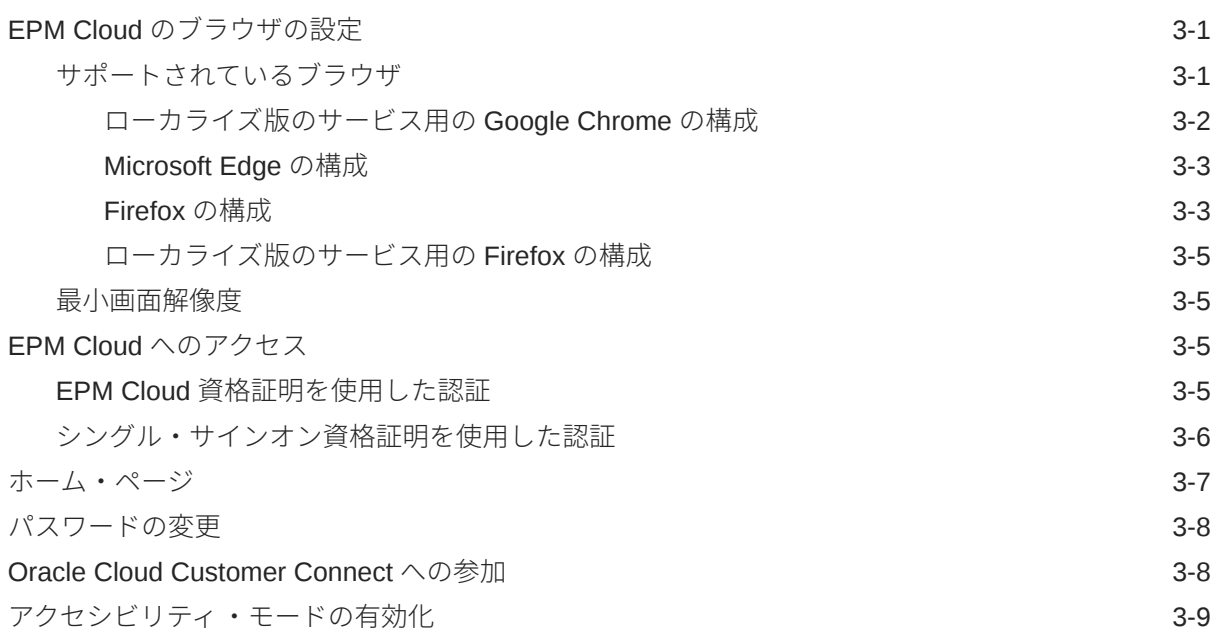

## 4 EPM Cloud [コンポーネントの操作](#page-40-0)

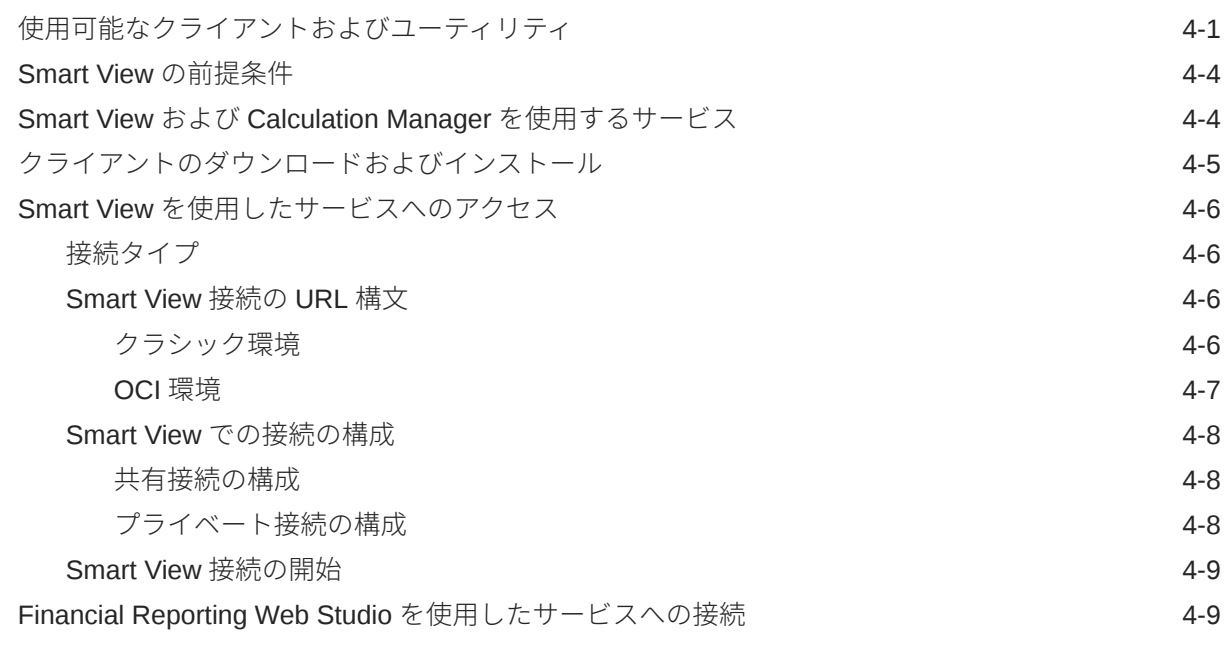

### 5 [新機能および更新の学習](#page-50-0)

EPM Cloud [機能ツールを使用した各月にリリースされた機能の表示](#page-50-0) インコンクランス 5-1

### 6 [フィードバックの提供ユーティリティを使用してオラクル社の診断情報](#page-52-0) [収集に協力する](#page-52-0)

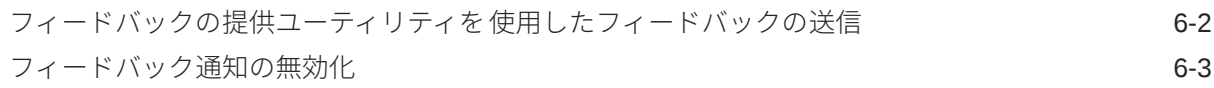

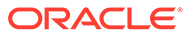

# <span id="page-5-0"></span>ドキュメントのアクセシビリティについて

オラクルのアクセシビリティについての 詳細情報は、Oracle Accessibility Program の Web サイト[\(http://www.oracle.com/pls/topic/lookup?ctx=acc&id=docacc](http://www.oracle.com/pls/topic/lookup?ctx=acc&id=docacc))を参照してく ださい。

#### **Oracle Support へのアクセス**

サポートをご契約のお客様には、My Oracle Support を通して電子支援サービスを提供 しています。詳細情報は <http://www.oracle.com/pls/topic/lookup?ctx=acc&id=info> か、 聴覚に障害のあるお客様は <http://www.oracle.com/pls/topic/lookup?ctx=acc&id=trs> を 参照してください。

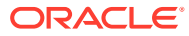

# <span id="page-6-0"></span>ドキュメントのフィードバック

このドキュメントに対するフィードバックを送るには、Oracle Help Center トピックのページ の下部にあるフィードバック・ボタンをクリックします。epmdoc\_ww@oracle.com に電子メ ールを送信することもできます。

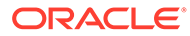

# <span id="page-7-0"></span>1 EPM センター・オブ・エクセレンスの作成お よび実行

EPM のベスト・プラクティスは、CoE (センター・オブ・エクセレンス)を作成することです。

**EPM CoE** は、導入およびベスト・プラクティスを確実にするための統合された取組みです。 パフォーマンス管理およびテクノロジ対応ソリューションの使用に関連するビジネス・プロ セスの変革を促進します。

クラウドの導入により、組織がビジネス・アジリティを改善し、革新的なソリューションを 促進することが可能になります。EPM CoE はクラウド・イニシアチブを監督し、投資を保護 および維持し、効果的な使用を促進するのに役立ちます。

#### EPM CoE  $\pm -\angle$ :

- クラウドの導入を確実にし、組織が Cloud EPM の投資を最大限に活用することを支援し ます
- ベスト・プラクティスの運営委員会として機能します
- EPM 関連の変更管理イニシアチブをリードし、変革を促進します

すでに EPM を実装済の顧客を含めて、すべての顧客が EPM CoE からメリットを得られま す。

#### **使用を開始する方法**

クリックして、EPM CoE のベスト・プラクティス、ガイダンスおよび戦略を取得します: EPM センター・オブ・エクセレンスの概要。

#### **さらに学習**

- クラウド・カスタマ・コネクト Web セミナーを見る: Cloud EPM [のセンター・オブ・エ](https://community.oracle.com/customerconnect/events/604185-epm-creating-and-running-a-center-of-excellence-coe-for-cloud-epm) クセレンス(CoE)[の作成および実行](https://community.oracle.com/customerconnect/events/604185-epm-creating-and-running-a-center-of-excellence-coe-for-cloud-epm)
- ビデオを見る: 概要: EPM [センター・オブ・エクセレンス](https://apexapps.oracle.com/pls/apex/f?p=44785:265:0:::265:P265_CONTENT_ID:32425)およ[びセンター・オブ・エクセ](https://apexapps.oracle.com/pls/apex/f?p=44785:265:0:::265:P265_CONTENT_ID:32437) [レンスの作成。](https://apexapps.oracle.com/pls/apex/f?p=44785:265:0:::265:P265_CONTENT_ID:32437)
- *EPM* センター・オブ・エクセレンスの作成および実行の EPM CoE のビジネス上のメリ ットおよび価値提案の確認。

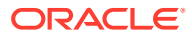

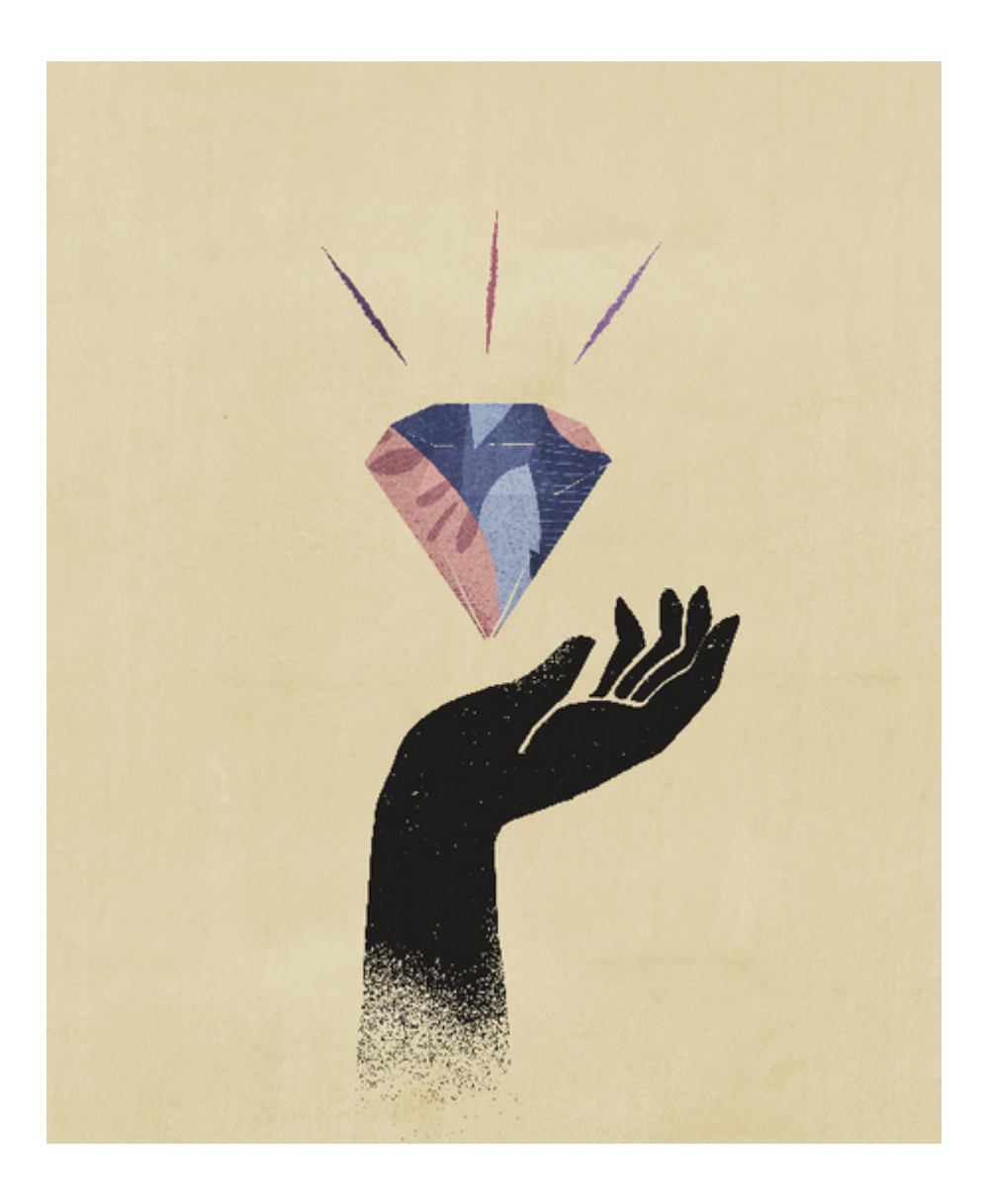

# <span id="page-9-0"></span>2 EPM Cloud について

#### **この項の内容:**

- EPM Cloud の概要
- [Strategic Workforce Planning](#page-13-0)
- [Sales Planning](#page-14-0)
- [EPM Cloud](#page-25-0) の URL
- [情報ソース](#page-27-0)

## EPM Cloud の概要

Oracle Enterprise Performance Management Cloud では、次のサービスが提供されます。

- [Planning](#page-11-0)
- Planning モジュール
- [フリーフォーム](#page-12-0)
- [Financial Consolidation and Close](#page-17-0)
- **[Tax Reporting](#page-18-0)**
- [Profitability and Cost Management](#page-19-0)
- [Enterprise Profitability and Cost Management](#page-19-0)
- [Account Reconciliation](#page-20-0)
- [Oracle Enterprise Data Management Cloud](#page-21-0)
- [Narrative Reporting](#page-24-0)

#### **サービスおよび環境について**

EPM Cloud とともに動作するサービスを購入します。各サービスによって、2 つの環境(テス ト環境と本番環境)に対する権利が付与されます。

## Planning モジュール

Planning モジュールは、財務、要員、資本およびプロジェクトに関する完全なプランニング および予算策定ソリューションで構成されます。これらのビジネス・プロセスには、フォー ム、計算、ダッシュボード、ドライバ、キー・パフォーマンス・インジケータ(KPI)などの組 込みのベスト・プラクティスの事前定義されたコンテンツが含まれます。フォームは、デー タ、プランおよび予測を動的に反映するダッシュボードおよびレポートと統合されるように 設計されています。

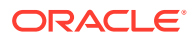

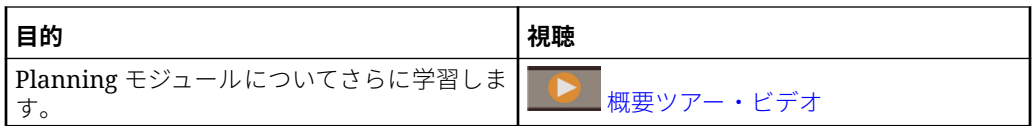

#### **財務**

財務ソリューションでは、損益計算書、貸借対照表およびキャッシュ・フローに対す る統合されたドライバ・ベースのプランニングが提供されます。KPI、ドライバ、勘定 科目などの即時利用可能ツールを使用すると、レポートの準備にかかる時間を短縮で きます。また、財務を使用して費用および収益のプランニングを実行することもでき ます。

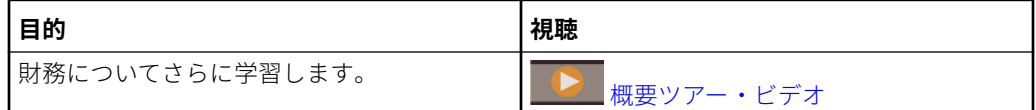

#### **要員**

要員ソリューションでは、財務プランと要員プランを結び付ける人数および報酬のプ ランニングが可能になります。将来の人数と関連する人事費用(給与、福利厚生、税金 など)の予算を作成できます。

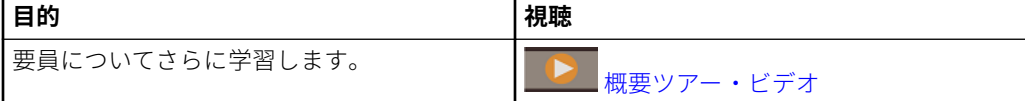

#### **プロジェクト**

プロジェクト・ソリューションは、プロジェクト・プランニング・システムと財務プ ランニング・プロセスを結び付けます。これにより、組織的なプロジェクトやイニシ アチブがリソース全体に及ぼす影響を調査して、短期的および長期的な財務目標と一 致することを確認できます。

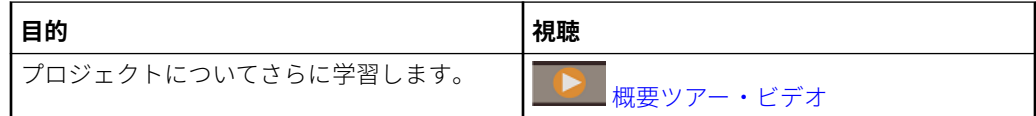

#### **資本**

資本ソリューションは、財務プランに対する資本資産の長期的影響に関するプランを 作成し、資本費用を管理、優先付けおよびプランニングする際に役立ちます。

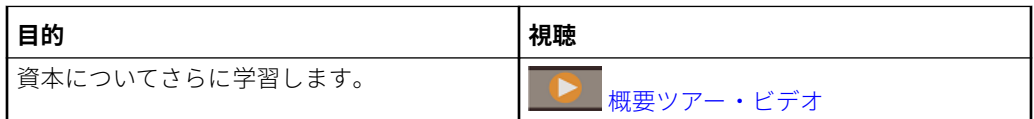

#### **戦略モデリング**

戦略モデリング・ソリューションは、長期的な戦略プランニングのために、豊富な財 務予測およびモデリング機能と、ビルトインされたオンザフライのシナリオ分析およ びモデリング機能を組み合せたソリューションです。

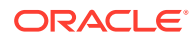

<span id="page-11-0"></span>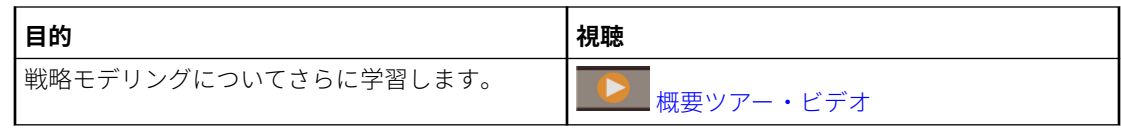

サービス管理者が有効にした機能によっては、このガイドで説明するすべての機能が表示さ れないことがあります。サービス管理者は、一部の機能を付加的に有効化でき、これにより 追加のフォーム、ダッシュボード、KPI、ルールなどが追加されます。

## Planning (Planning and Budgeting Cloud)

Planning は、Oracle Fusion Cloud EPM 向けに構築されデプロイされているサブスクリプシ ョンベースのプランニングおよび予算策定ソリューションで、柔軟で実績もあるプランニン グおよびレポート作成用のハイレベルなアーキテクチャを使用しています。これは企業のす べての事業部門におけるビジネス・プランナ、アナリスト、モデラーおよび意思決定者に対 して、たちどころに価値をもたらし生産性を向上させます。ユーザーは Web 2.0 または Microsoft Office インタフェースを利用してモデリング、計画およびレポート作成を行います。 このサービスは、スケーリングとパフォーマンスのために設計されており、業界標準の Oracle Fusion Cloud EPM インフラストラクチャを使用しています。

#### **実績のあるプラットフォームとテクノロジ**

このサービスは、データとビジネス・プロセスの断片化を回避することで、企業におけるク ラウド戦略の効率的な計画を支援します。これは、Oracle Enterprise Performance Management Cloud リソースを最適化するように作成されています。このサービスの機能的 なアーキテクチャは、実績のある Planning プラットフォームを基盤としており、このプラッ トフォームは、数多くの業界で単純なものから複雑なものまで、プランニング・ユースケー スの解決に役立っています。EPM Cloud では、企業全体のユーザー・プロファイルを一箇所 で保守管理できるため、組織がサブスクライブするすべての EPM Cloud サービス全体で再利 用できます。

#### **クラス最高の機能性**

このサービスは、期限があり、目標のはっきりした計画アクティビティのためのドライバ ・ ベースのモデリング、ローリング予測および管理レポートに対して、直感的な Web 2.0 およ び Microsoft Office インタフェースを提供します。オンザフライ・モデルを簡単に作成および 共有し、それを高度な統計予測機能に対して検証することで、先入観がなく、正確かつ迅速 な計画を生成できます。このサービスは、強力な注釈、コメント、ドキュメントの添付、タ スク、ワークフローおよびレポート機能を使用した、企業全体におけるリアルタイムの共同 計画および差異分析のために構築されています。

#### **スケーラブルかつフレキシブル**

このサービスは、強力な Essbase OLAP 計算エンジンと包括的なルール・フレームワークを 活用して、大量のデータの複雑な計算の高速処理を可能にします。サービスに組み込まれた 時間およびデータ・インテリジェンスは、分散的で高速なオンデマンドの集計機能を即時に 提供します。オンザフライ・モデルの作成および共有によって、Microsoft Excel と Web イン タフェースを使用して迅速に構築および共同作業を行うことができます。

#### **エンタープライズ最適化**

このサービスは、あらゆる規模の組織のためのビジネス計画アクティビティを 構築、デプロ イおよび管理するための一元的なクラウド・サービスです。これは小規模から大規模のデプ ロイメント、データのバックアップおよび移行、さらにパッケージ化された Enterprise

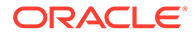

<span id="page-12-0"></span>Resource Planning (ERP)のデータ統合機能をサポートしており、小規模な顧客にとっ ての操作性やセルフサービスを損うことはありません。このサービスには、問題を特 定し、サポートを得て製品の拡張機能を検索するための包括的な機能が含まれます。 これにより、フラット・ファイルおよび Excel ベースのインポートおよびエクスポー トと、より高度なデータ統合ユースケースのための包括的なマッピング機能が提供さ れます。シームレスに情報をロードおよび抽出でき、ソース ERP にドリルバックする こともできます。

#### **迅速なデプロイメント**

このサービスは、初期投資が不要であるため、即座に起動できます。必要なものはす べてサブスクリプションに含まれます。ソフトウェアのライセンス取得、インストー ル、アップグレードまたはパッチ適用は必要ありません。ハードウェアの購入、イン ストールまたは構成は不要です。また、世界規模の Oracle Hyperion パートナ・ネット ワークの製品に関する深い専門知識を活用することで、クイックスタート・テンプレ ートを使用してクラウドベースのプランニング・アプリケーションを数週間で開発お よびデプロイすることもできます。

#### **移植性**

既存の Planning ユーザーは組込みの移行機能を使用して、オンプレミス Planning アプ リケーションをサービスに移行できます。この機能により、組織では、IT リソースと 予算の追加を求めることなく、Planning の使用を企業間で他の事業部門に導入または 拡張できるようになります。

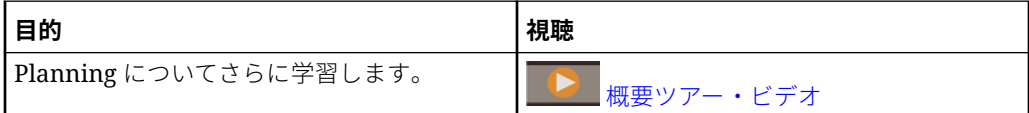

## フリーフォーム

フリーフォームは、Oracle Fusion Cloud EPM にデプロイされているサブスクリプショ ンベースの柔軟でカスタマイズ可能なレポートおよびプランニング・ソリューション です。実績のあるスケーラブルなクラス最高の Oracle SaaS Cloud アーキテクチャを 使用しています。

フリーフォーム・ビジネス・プロセスは、クラウド・サービス間またはクラウドとオ ンプレミス・ソリューション間のレポート・データの断片化を回避することで、企業 がクラウド戦略を効率的に計画するのに役立ちます。これは企業全体のすべての事業 部門についてのユースケースのレポートおよびプランニングに対して、即座に価値を もたらし生産性を高めます。詳細は、*フリーフォームの管理*のフリーフォームの理解 を参照してください

ユーザーは、Web ブラウザまたは Microsoft Office インタフェースを介してフリーフォ ームと相互作用し、ビジネス・ニーズを共同でレポート、分析および計画します。

#### **実績のあるプラットフォームとテクノロジ**

フリーフォームの機能的なアーキテクチャは、実績のある EPM Cloud Platform を基盤 としており、数多くの業界で単純なユースケースから複雑なユースケースまで解決す るための統合されたレポートおよびプランニング・ソリューションを提供します。フ リーフォーム・ビジネス・プロセスでは、企業全体のレポート、決算およびプランニ ングのユースケース、さらにユーザーとそのセキュリティを一元管理できます。

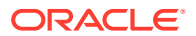

#### <span id="page-13-0"></span>**クラス最高の機能性**

フリーフォーム・ビジネス・プロセスを使用して、フォーム、レポート、およびリアルタイ ムのコラボレーション・ダッシュボードを使用するオンザフライ what-if モデルを簡単に作成 できます。アドホック分析を実行し、注釈、コメントおよびドキュメントの添付を使用して 強力なカスタム・レポートを作成することもできます。

#### **スケーラブルかつフレキシブル**

フリーフォームは、強力な Oracle Essbase OLAP 計算エンジンと、包括的な Web および Microsoft Office ベースの Oracle Smart View for Office を活用して、大量のデータが含まれる 複雑なグリッドの高速レンダリングを可能にします。組込みの時間およびデータ・インテリ ジェンスは、分散的で高速なオンデマンドの集計機能を即時に提供します。オンザフライ・ モデルを作成して共有することで、Excel と Web インタフェースを使用して迅速に構築およ び共同作業を遂行できます。

#### **エンタープライズ最適化**

フリーフォームは、柔軟でカスタマイズ可能なモデリングおよびレポート・ソリューション を Oracle 以降の大規模なトランザクション・システムにシームレスにプラグインするための 一元的なビジネス・プロセスです。大小様々な規模のデプロイメント、データのバックアッ プおよび移行をサポートします。また、小規模なユーザーにとっての操作性やセルフサービ スを損うことなく、Enterprise Resource Planning (ERP)のデータ統合機能を提供します。こ れにより、フラット・ファイルおよび Excel ベースのインポートおよびエクスポートと、よ り高度なデータ統合ユースケースのための包括的なマッピング機能が提供されます。シーム レスに情報をロードおよび抽出したり、ソース ERP システムにドリルバックできます。

#### **Essbase の移植性**

既存のフリーフォームのユーザーは、組込みの移行機能を活用し、オンプレミス Essbase ア プリケーションをフリーフォーム・ビジネス・プロセスに移行して、これらの Essbase キュ ーブを SaaS ベースでデプロイできます。この機能により、組織はレポートおよびプランニ ングのクラウド・ファースト戦略を追求できます。

#### **統合デプロイメント**

フリーフォーム・ビジネス・プロセスを使用して、統合された構築内でレポート、分析およ び計画を実行できます。Oracle Enterprise Performance Management Cloud のサブスクリプ ションには、Web および Smart View のインタフェースを使用したレポートおよびプランニン グの観点から必要なすべてのものが含まれています。ソフトウェアのライセンス取得、イン ストール、アップグレードまたはパッチ適用は必要ありません。ハードウェアの購入、イン ストールまたは構成は不要です。フリーフォームでは、世界規模の Oracle Hyperion パート ナ・ネットワークの製品に関する深い専門知識を活用して、クラウドベースのアプリケーシ ョンをわずか数週間で開発およびデプロイできます。

## Strategic Workforce Planning

Strategic Workforce Planning で、戦略が適切な要員(適切な時点での適切なスキル・セットと 人数)によってサポートされるようにし、企業の長期的戦略を実行計画に転換します。 Strategic Workforce Planning は、EPM Enterprise Cloud Service で、Planning ビジネス・プ ロセスのアプリケーション・タイプとして使用できます。

Strategic Workforce Planning は、EPM Cloud プラットフォーム・フレームワークを使用した 拡張が可能であり、カスタム・ナビゲーション・フロー、ダッシュボードおよびインフォレ

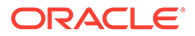

<span id="page-14-0"></span>ットを含めた追加の構成とパーソナライゼーションを Strategic Workforce Planning アプリケーションに組み込むことができます。

このような需要に影響を与えるシナリオを調査することにより、リソースに対する長 期的な需要を把握します。また、現在の要員で(たとえば、定年退職や自然減を通じて) 将来どのようなことが起きるかも把握します。供給に対する需要を評価すると、どの ようなギャップ(プラスまたはマイナス)があるかを理解し、必要なリソースを予見的に プランニングできます。ビジネス戦略のサポートに必要な人数とスキルを見積もるこ とができます。

Strategic Workforce Planning では、構成可能なドライバや要求に対するしきい値が提 供され、プランナは「将来のプランを達成するための適切なスキル・セットが従業員 に備わっているか」、「予定されている費用と収益はプランに対応できるか」といった 質問に答えることができます。ドライバごとに最適な計算ロジックを選択します。こ れにより、ドライバの値が将来の長期的な常勤換算(FTE)に変換されます。

Strategic Workforce Planning について学習するには、このビデオをご覧ください。

### [概要ツアー・ビデオ](https://apexapps.oracle.com/pls/apex/f?p=44785:265:0:::265:P265_CONTENT_ID:16783)

また、要員で人数に関連する費用の管理と追跡を有効にすることもできます。これに より、企業のクリティカルなリソース(人材と資金)を、競争優位性を最もよく引き出す 戦略に合せることができます。各部門は、人数および関連する費用(給与、医療費、ボ ーナス、税金など)のプランニングを共同して行うことができます。プランナは、費用 とトレンドを示す最新のグラフィックを見ることができます。

要員ですべての機能が有効になっている場合、プランナは人数に関連する費用を管理 および追跡できます:

- 人数、給与、ボーナス、税金および医療の費用を分析、計算および報告します
- 採用、異動、昇進、雇用終了などをプランニングします
- 国に適した税金と福利厚生を定義します

### Sales Planning

Sales Planning を使用すると、主要販売業務プロセス内のスプレッドシートを取り除 いて重要なプロセスを自動化できるため、販売目標のプランニングとモデリングのた めのコラボレーションが向上します。Sales Planning は、EPM Enterprise Cloud Service で、Planning ビジネス・プロセスのアプリケーション・タイプとして使用でき ます。

Sales Planning は、EPM Cloud プラットフォーム・フレームワークを使用した拡張が 可能であり、カスタム・ナビゲーション・フロー、ダッシュボードおよびインフォレ ットを含めた追加の構成とパーソナライゼーションを販売プランニング・アプリケー ションに組み込むことができます。

タスクおよび承認を使用して、目標プランニング・プロセスを管理します。Groovy ル ールを使用して、拡張的な計算およびビジネスのルールのために追加のカスタマイズ を行います。Sales Planning を Oracle Engagement Cloud (Sales Cloud)と統合して、 目標ターゲットをインセンティブ報酬にプッシュしたり、実績を取り込むことができ ます。

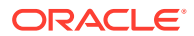

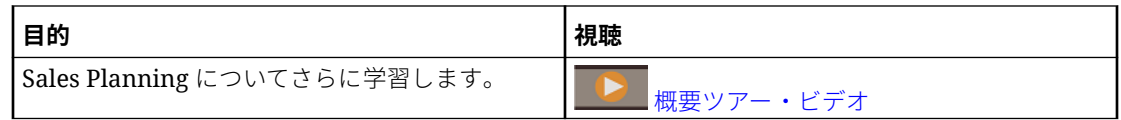

#### **目標プランニングについて**

目標プランニング・ビジネス・プロセスは、テリトリ、製品、アカウントまたはその他のカ スタム・ディメンションによるトップダウンおよびボトムアップのターゲット目標プランニ ングを提供します。予測プランニングおよび What If シナリオ・プランニングを使用して、十 分な情報を得た上で意思決定を行うために、様々な目標シナリオを調査および比較します。 目標プランニングでは、ベスト・プラクティスを(フォーム、計算、ダッシュボード、インフ ォレット、ドライバおよびメジャーを含む)そのコンテンツに組み込みます。

目標プランニングを使用すると、プロセスのすべての参加者(営業部長、営業活動、営業マネ ージャ、営業担当など)を関与させることで、信頼できるターゲット目標をプランニングでき ます。翌年のターゲット目標を設定します。次に、製品別の調整、パディングや季節性の適 用、または予測プランニングや what-if 分析の実行により、結果を最適化します。ターゲット の準備ができたら、プランナがトップダウンまたはウォーターフォールのプランニングを実 行して、ターゲット目標を階層全体に割り当てます。

また、組織に必要であれば、営業担当からの目標コミットメントを得るためのボトムアップ・ プランニングを実行して、コラボレーション・アプローチを可能にすることもできます。タ ーゲット目標を階層の次のレベルにまで押し上げて集約した後は、トップダウンの結果とボ トムアップの結果を比較できます。組込みダッシュボードを使用して、目標達成率による目 標プランの分析と評価を行います。

追加のメジャー、タスク・リストまたは承認を組み込んで、組織内のプランニング・プロセ スを強化します。

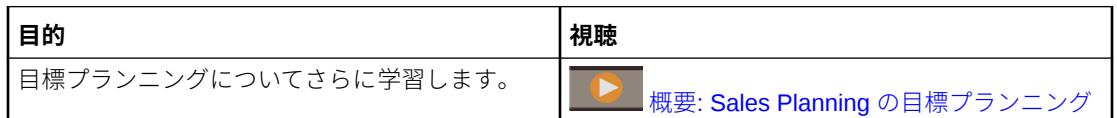

#### **詳細売上予測について**

詳細売上予測は売上予測プロセスのための堅牢なプラットフォームを提供し、テリトリや製 品、アカウント、チャネル、その他のカスタム・ディメンションにまたがるマルチディメン ショナル売上予測が可能です。目標プランニング、報酬プランニングおよび売上予測を統合 して、営業チームと販売プランニングを結び付けます。詳細売上予測では、週次または月次 レベルでプランニングできるとともに、ビジネスで必要であればローリング予測を使用でき ます。次の主な機能が提供されます。

- 販売階層全体のデータ駆動型売上予測に役立つメトリック、KPI、メジャーなど、売上予 測および分析に即時利用可能なベスト・プラクティス・コンテンツ。
- カスタム・フォームとダッシュボード、メジャー、ディメンション、ナビゲーション・フ ロー、カスタム計算用の Groovy ルールなどの追加構成を可能にする、Planning Cloud プ ラットフォームを使用した拡張性。
- テリトリ・レベルまたは詳細レベル(製品やアカウントなど)で予測コミットメントを調整 し、協調的データ駆動型の予測コミットメントを促進する機能。
- 予測から推量を排除する予測プランニング。

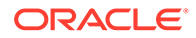

- Sales Planning をはじめ、Oracle Enterprise Performance Management Cloud 向け に設計された一般的な Microsoft Office インタフェースを提供する Oracle Smart View for Office。
- 即時利用可能なレポート・キューブを使用した瞬時の集計およびレポート。

詳細売上予測により、予測の信頼性が著しく向上するとともに、販売管理および営業 担当者の間のアカウンタビリティおよびコラボレーションが大きく促進されます。

#### **キー・アカウント・プランニングについて**

キー・アカウント・プランニングは、販売ベースライン・プランニングおよび販売プ ランへの取引プロモーションの影響に対するデータ駆動型アプローチに対応できるよ うに Sales Planning を拡張します。その結果、顧客および製品グループ別に、プロモ ーション数量と非プロモーション数量および収益の評価を含む、顧客の利益と損失の 概要が表示されるようになりました。キー・アカウント・プランニングは、キー・ア カウント・マネージャが、取引経費を最適化するための取引プロモーション戦略を計 画するのに役立ち、共同販売プランニングを提供します。ベースライン・プランニン グとプロモーション・プランニングを使用することで、キー・アカウント・マネージ ャまたは営業マネージャは、ギャップ分析を実行し、取引プロモーションの実施によ るアップリフト(売上高または収益に対する影響)を確認できます。

これらのタスクは「キー・アカウント・プランニング」で実行します:

- ベースライン・プランニングを実行します。キー・アカウントおよび製品セグメン ト別の予測を実行し、what if シナリオ・モデリングを実行して、調整を加えます。
- 次に、ベースライン・プランで、異なる価格設定、配置および製品バリアントなど のビルディング・ブロックを使用して、追加の非プロモーション販売プランの調整 を特定します。
- 続けて、取引プロモーション・アクティビティを 追加、分析および調整して、戦略 的にターゲットとプランの間のギャップを埋めることで、顧客および COGS に指 定されている追加の契約メジャーを含む、アカウント、取引支出、利益と損失に対 する各プロモーションの増分アップリフト・ボリュームを特定し、顧客の利益と損 失に関する全体像を把握します。
- 最後に、ボリュームおよび収益プランを確認し、取引支出と過去のプロモーション を分析して、キー・アカウント・プランニングおよびその他の販売プランニングに おける意思決定で使用できる情報を取得します。

主な機能には、次のものがあります:

- 組込みの予測プランニングを含むベースライン・プランニング
- ターゲットを取り込むための目標プランニングとの統合
- ギャップ分析 ターゲットとベースラインの比較
- 取引プロモーション・プランニング
	- 指定されたアップリフトに基づき、該当月のボリュームと取引支出を促進する 日付別のプロモーション・プランニング
	- プロモーション What-if
	- 変動支出。これらの計算では、変動コストが取得され、プロモーション期間数 量に適用されます
	- プロモーション・プランニングの使用例
		- \* 複数期間にまたがるプロモーション

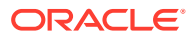

- <span id="page-17-0"></span>\* 単一または複数製品のプロモーション
- \* 期間内の同一製品に対する複数のプロモーション
- \* 日付が重複している、同一製品に対する複数のプロモーション
- 製品別のアップリフトへの調整
- アップリフトおよび収益の取引経費サマリーおよび ROI
- 顧客の利益と損失
	- 顧客および製品グループ別
	- 収益およびアップリフト収益
	- 取引経費 変動および固定
	- COGS
	- 契約メジャー
- 分析
	- KPI とビジュアライゼーションのある概要ダッシュボード
	- 顧客/製品/テリトリ階層間のプロモーション数量および非プロモーション数量
	- キー・アカウント・サマリー

キー・アカウント・プランニングは、販売プランニングを取引プロモーション・マーケティ ング・キャンペーンと連携させて、売上高や収益を増大させます。キー・アカウント・プラ ンニング:

- 取引プロモーションを含む、顧客および製品グループのデータ駆動型販売プランによっ て、予測の精度と信頼性を提供します。
- コラボレーションとアカウンタビリティを育みます。
- 取引プロモーションの効果を分析することで、適切なプロモーション戦略を評価できるよ うにします。
- 異なるプロモーション戦略を評価するための what-if シナリオ・プランニングを提供しま す。
- 複数のスプレッドシートを管理する手間を軽減します。
- 堅牢なプランニング・プラットフォームおよび Sales Cloud との統合機能に基づく、拡張 可能フレームワークを提供します。

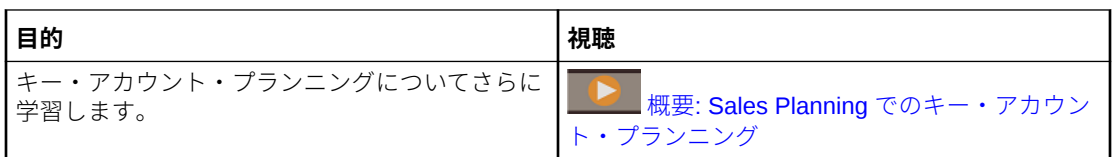

## Financial Consolidation and Close

Financial Consolidation and Close は、Oracle Cloud に構築されてデプロイされるサブスクリ プション・ベースの連結およびレポート・ソリューションです。これにより、ハードウェア なしで IT サポートを最小限に抑えた高速な実装を希望するユーザーは、簡易で迅速なデプロ イメントを実現できます。また、わかりやすい直感的なインタフェースとともに、連結およ び決算プロセス・タスクの組込み機能が提供されます。

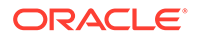

<span id="page-18-0"></span>Financial Consolidation and Close では、次の機能が提供されます。

- 簡略化されたタブレット・ユーザー・インタフェース
- ネイティブ・ダッシュボードおよび分析
- 詳細分析のために事前定義されたディメンション
- 組込みのフォームおよびレポートによる柔軟なアプリケーション構成
- 通貨換算および FX 調整計算
- 自動キャッシュ・フロー
- カスタマイズの必要性がほとんどない即時利用可能な動的計算
- 簡易監査のための簡略化された連結ディメンション
- 決算カレンダのタスク管理およびワークフロー
- 補足スケジュール・データ管理

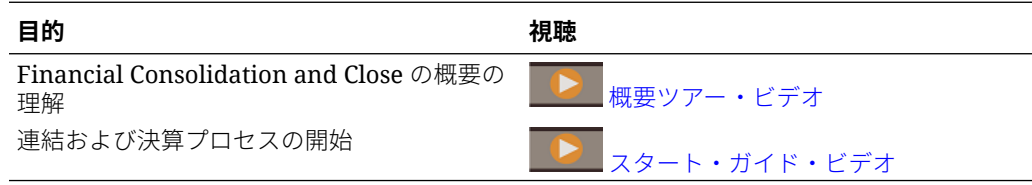

## Tax Reporting の概要

Tax Reporting は、国および地域レベルでの当期税金および繰延税金を計算および分析 し、財務および税金の決算処理を統合するトータルな税金ソリューションです。この アプリケーションは、GAAP および IFRS での法人税の会計基準に準拠するよう設計さ れています。

多国籍企業では、各地域の監査役がローカルの税法に従って当期および将来の税金を 法的エンティティ・レベルで計算します。その後、これらの費用が国レベルに集約さ れます。一部の管轄において合算レベルでの納税申告となることがあり、集約レベル での確認と承認が要求されます。Tax Reporting には、設定などを行わずにすぐに使用 できるフォーム、ロジック、引当パッケージ、ワークフローおよび分析ダッシュボー ドが用意されており、税引当のソース取得、計算、管理および承認を行えます。アプ リケーションは、税引当を目的とした企業のグローバルな税引当、有効税率、繰延税 金を計算します。CbCR レポート(国別)を準備することもできます。

Tax Reporting は、税金自動化、データ収集、税引当計算、申告額の未払処理調整自動 化、税金レポートおよび分析などの組織の税引当プロセスのすべてのステージを網羅 しています。アプリケーションで管轄内のエンティティの有効税率および支払税金を 計算し、会計帳簿とこれに伴う財務諸表開示を準備できます。

次のように、すべての納税準備アクティビティ (永久調整、一時差異および有効税率の 確認など)に対して、論理的にグループ化された順次タスクを定義します。

- **国の税引当**パッケージを使用して、次の操作を実行します。
	- ダッシュボードを使用してエンティティの今年度および前年度の税金費用を 確認し、法定および有効税率を確認します。
	- エンティティ固有の引当パッケージを使用して、現在および将来の税金費用と 負債を特定します。

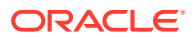

- <span id="page-19-0"></span>• 国または地域の引当パッケージの**法定有効税率**分析を使用して、税引前利益に対する支払 済税金の有効レートを特定します。
- **地域の引当金**パッケージを使用して、米国の特定の州(地域)における既存および繰延の課 税要件を特定して分析します。
- **繰延税金**を使用して将来の費用および負債を表示します。期末残高でドリル・ダウンし、 今年度の増減、申告額の未払処理調整などの追加詳細にアクセスできます。
- **CbCR レポート**を使用して、株主資本利益率や従業員別収益などの要因を含め、各管轄に わたる税金費用を分析します。

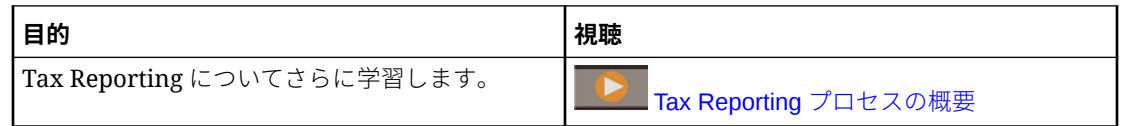

## Profitability and Cost Management

収益性を最大化するには、費用と収益を正確に測定して配賦し、管理する必要があります。 Profitability and Cost Management は、製品、顧客、地域、支店などのビジネス・セグメント の収益性を計算するために必要な、費用および収益の配賦を管理します。これにより、費用 分解、消費ベースの費用計算およびシナリオ再生を使用して、有効な計画および意思決定支 援の収益性を測定できます。

Profitability and Cost Management ビジネス・プロセスは、次の 2 つの個別のアプリケーショ ンとして使用できるようになりました:

- Profitability and Cost Management について
- Enterprise Profitability and Cost Management

Profitability and Cost Management で使用可能な機能のより最新の実装である Enterprise Profitability and Cost Management は、その他の Oracle Enterprise Performance Management Cloud コンポーネントとのシームレスな統合を提供します。

## Profitability and Cost Management について

Profitability and Cost Management アプリケーション・モデルは、管理レポートの計算および レポートの分野には豊富な経験を持つがスクリプト言語またはプログラミング言語には多く の経験を持たないアナリストが使用するために設計されています。

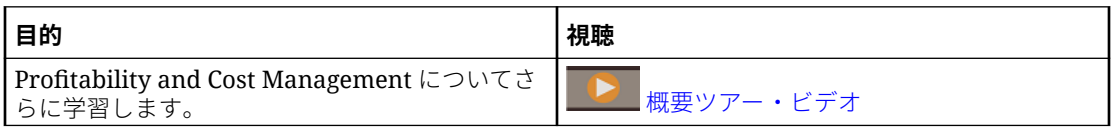

Profitability and Cost Management アプリケーション・データは、マルチディメンショナル・ データベースとリレーショナル・データベースの両方に格納されます。

### Enterprise Profitability and Cost Management について

Enterprise Profitability and Cost Management は、Profitability and Cost Management の更新 済バージョンです。これにより、これらの機能が、管理レポートの計算およびレポートの分 野には豊富な経験を持つがスクリプト言語またはプログラミング言語には多くの経験を持た ないアナリストに提供されます。

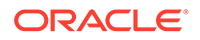

#### <span id="page-20-0"></span>**配賦モデルの構築**

Enterprise Profitability and Cost Management は、配賦カスタム計算ルールの複雑なウ ォーターフォール・プロセスを構築するための、ポイント・アンド・クリック・モデ リング・インタフェースを提供します。順序に従って制御されるモデルに編成された 何百ものルールで構成される複雑なウォーターフォールは、多くの期間または予測範 囲にわたってデータに適用できます。

#### **計算プロセスの管理**

Enterprise Profitability and Cost Management は、モデルのすべてまたは一部を実行し たり、必要に応じて前回の実行の結果を逆仕訳する、単純なプロセス実行管理を提供 します。完全な計算履歴を提供して、指定された任意の時点に対する、モデル・ロジ ック、計算結果およびパフォーマンス統計のレビューを支援します。

#### **財務システムおよびプランニング・システムとの統合**

Enterprise Profitability and Cost Management の柔軟な設計構造により、モデルで複数 のソース・システムからのディメンションとデータを結合し、数多くの財務システム や運用システムからのデータをマージする必要のあるレポートをサポートできます。 Enterprise Profitability and Cost Management の設計の柔軟性および統合の機能を使用 すると、数多くの財務システムやレポート・システムの配賦プロセスを、共通の機能 的な配賦ハブに集約できます。

#### **結果の透明性**

ロジック変更、パフォーマンス統計およびルールごとの結果トラッキングについての 計算監査レポートにより、完全な透明性が提供されます。Enterprise Profitability and Cost Management で使用可能な詳細なルール・トランザクション結果により、割り当 てられた任意の値のソースをトレースできます。

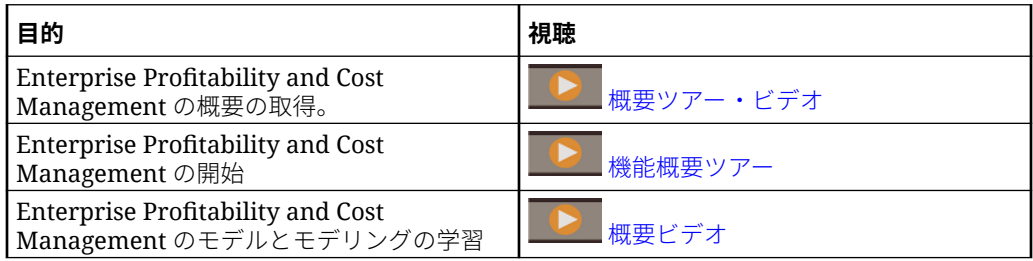

## Account Reconciliation

照合では、勘定科目の残高が正しいかどうかを確認し、企業の財務勘定が適正である ことが保証されます。Oracle Account Reconciliation Cloud Service は、このプロセス を自動化し、企業のプロセスに関わるユーザーが効果的に協働できるようにすること でプロセスをより単純で短時間で済むものにします。

勘定科目残高はある時点で妥当で、ビジネスの状況は変わるため、照合が行われるこ とが重要です。また、照合を行わなかった場合、企業は厳しい罰則を科せられます。

Account Reconciliation は、照合コンプライアンスとトランザクション照合という 2 つ のモジュールで構成されます。

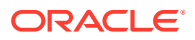

<span id="page-21-0"></span>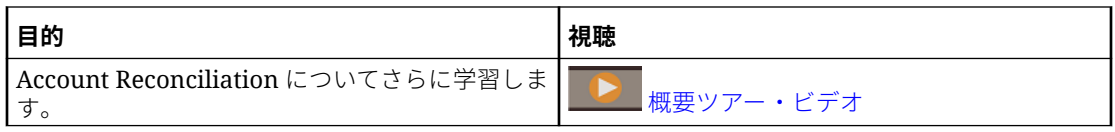

#### **照合コンプライアンス**

照合コンプライアンスは、勘定科目照合プロセス(貸借対照表照合、連結システム照合および 他の有効な照合プロセス)を管理するのに役立ちます。

照合は、ビジネスにとって理にかなっていればどのレベルでも実行できます。たとえば、あ る照合は事業単位または会社コードで実行し、別の照合は部門レベルで実行することができ ます。管理者は、勘定科目残高を照合に割り当てるマッピング・ルールを作成し、残高がイ ンポートされると、このルールに基づいて正しい照合に表示されるようにすることができま す。

管理者は、照合対象の残高、勘定科目の説明、指示、期限日および完了日を含む照合リスト を設定します。期限日が近付いていること、または照合が影響を受けることを他のユーザー に知らせる電子メール通知が送信されます。

#### **トランザクション照合**

トランザクション照合は Account Reconciliation の統合モジュールで、既存の照合コンプライ アンスの機能セットを完璧に補完します。

トランザクション照合を使用することで、企業はボリュームが多く、たくさんの人手を要す る照合の実行を自動化し、その結果を照合コンプライアンスの追跡機能にシームレスに統合 できます。

この強力なモジュールによって、企業は照合の実行にかかる時間を節約できる一方、質を向 上させ、リスクを低減できます。

### Enterprise Data Management

Enterprise Data Management は、最新のアジャイル型データ管理アプリケーションです。こ れにより、企業では、アプリケーション固有のビジネス視点の管理、それら相互の変更制御、 データ・セットの共有とマップによるクラウド・デプロイメントの促進、および信頼できる 参照のシステムの構築を遂行できます。

### **ノート:**

Enterprise Data Management は、Oracle Enterprise Data Management Cloud、スタ ンドアロン・クラウド・サービス、または Oracle Enterprise Performance Management Cloud 内のビジネス・プロセスとして使用できます。Oracle Enterprise Data Management Cloud は、EPM Cloud サブスクリプションとは別に購 入されます。[Oracle Enterprise Data Management Cloud](#page-24-0) の概要を参照してくださ い。

Enterprise Data Management ビジネス・プロセスは、次の EPM Enterprise Cloud Service の サブスクリプションで使用できます:

• ホスティングされた従業員メトリック(レコード数の制限なし)

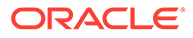

<span id="page-22-0"></span>• ホスティングされた指定ユーザー・メトリック(最大 5,000 レコード)

レコード数は、ビジネス・ドメインごとにグループ化されたすべてのアプリケーショ ンにわたる一意のノードの数を表します。ビジネス・ドメインは、企業がビジネス・ アプリケーション間で実際のエンティティの論理グループとして共有するのに適して いるとみなしたサブジェクト領域に対応します。このタイプは、ほとんどの企業でス タンドアロン Oracle Enterprise Data Management Cloud のサブスクリプションの機 能プレビューを実行するのに十分なレコードを提供します。

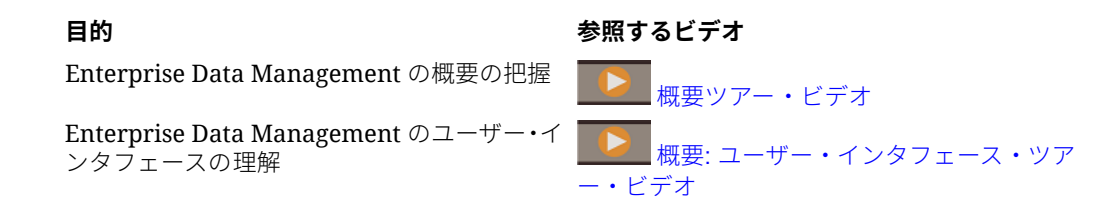

### Enterprise Data Management および Oracle Enterprise Data Management Cloud の機能

#### **アプリケーションの操作**

アプリケーション作成者は、接続された各ビジネス・アプリケーションを登録して、 デフォルト・ビューと呼ばれるエンド・ユーザー・エクスペリエンスを生成します。 登録時に、作成者は、他のユーザーをアプリケーション所有者またはデータ・マネー ジャとして割り当てられます。各ビューには、登録された各アプリケーション・ディ メンションをリストまたは階層として管理するために最適化された 1 つ以上の視点が 含まれます。コラボレーションのために、アプリケーション所有者とビュー所有者は、 共同でカスタム・ビューおよび視点(たとえば、サブジェクト領域別、またはビジネス・ ドメイン別)を調整して、変更管理ビューを作成できます。データ・マネージャは、各 自の権限内で変更を適用できます。

#### **ビューおよび視点の操作**

ビューは、企業データに対するエンド・ユーザー・ポータルです。ビュー内でまたは 複数のビューに渡って視点を参照または検索します。ダーティ・ディメンション・デ ータを元となるアプリケーションから視点にインポートして、問題を検証および解決 し、信頼できる参照のシステムを構築します。視点を並べて比較し、差異を理解しま す。関連プロパティをビジュアル的に配置し、値をコピーします。要求を作成して複 数の視点でデータを共有します。サブスクリプションを使用すると、ターゲット・ビ ューポイントをソース・ビューポイントにサブスクライブすることで、ビューポイン ト間でデータを共有できます。ソース・ビューポイントで更新が行われると、ターゲ ット・ビューポイントで同じ変更を行うための要求が自動的に生成されます。

#### **要求を使用した変更の管理**

要求は、変更の基礎的要素を表します。要求を使用して、任意の視点に対する変更を モデリングします。ターゲットの視点を基準としてすべての変更をビジュアル化し、 それらを検証して影響を分析した後、それらをコミットします。作成者は、対話的に、 またはファイル・ソースからのバッチで変更を行います。要求アクティビティを 参照 して、コミット済の変更を監査します。

#### **コラボレーション・ワークフロー**

コラボレーション・ワークフローは、発行プロセス、承認プロセスをサポートし、ガ バナンスに関する次の課題に取り組みます。

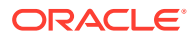

- アプリケーション・レベル、ディメンション・レベル、階層セット・レベルまたはノー ド・タイプ・レベルで 1 つ以上の承認ポリシーを構成します。ワークフローでは、承認ポ リシーの実行と同時に承認者の招待のオーケストレーションを行うことで、質の高い結果 を達成します。
- 複数のビジネス・コンテキストにわたって要求ワークフローを実装して、複数のアプリケ ーションに関連する変更の承認を安全に行います。
- サブスクリプション要求による承認を使用して、複数のアプリケーション・コンテキスト にわたってアプリケーション・ディメンションレベルのエンリッチメントおよび承認ステ ージをシミュレーションします。
- 1 つのリクエスト内に、検証、承認およびコミットされているアイテムをまとめて定義し ます。これにより、変更管理の整合性が取れ、変更制御が可能になります。

#### **代替ビューおよび視点の作成**

カスタム・ビューおよび視点を調整して、代替階層の作成、比較目的での読取り専用参照デ ータへのアクセス、またはリスト内の階層メンバーの操作を行います。視点をコピーして、 履歴スナップショットの作成、what-if シナリオの実行、または目的に沿ったデータの再編成 を行います。

#### **情報モデル**

各視点は、関連するビジネス・オブジェクト(ノード・タイプを使用)、関連する親子関係(関 係セットを使用)、および最上位ノードなどの関連する述語(ノード・セットを使用)を指定す るデータ・チェーンによって強化され、最終的な用途のために構築されます。視点は、ビジ ネス・アプリケーションまたはサブジェクト領域を表すビュー内で論理的にグループ化され ます。アプリケーション・ビューは、アプリケーション登録に基づいてデフォルト設定され ます。

#### **データ・マップの構築**

新しいデータ・チェーンを作成して、マッピング関係を管理します。マッピング視点を作成 して、1 つ以上のソースを各ターゲット・アプリケーション・ディメンションにマップしま す。ソースとターゲットを比較して、アプリケーション間のデータ・マップを構築するため の要求を作成します。データ・マップをエクスポートするため、ターゲット・ディメンショ ンごとにマッピング・キーおよび場所を構成します。

#### **アプリケーションの統合**

事前定義されたアプリケーション登録を使用して、Oracle Enterprise Performance Management Cloud アプリケーション(Planning、Financial Consolidation and Close、E-Business Suite General Ledger、Oracle Financials Cloud General Ledger など)との統合を促 進します。オープン・インタフェースを使用してカスタム・アプリケーション登録を活用し、 他のすべてのビジネス・アプリケーションと統合します。オンボード・アプリケーションに 対するウィザード・ドリブン型の構成操作を使用して、再利用可能な接続の確立、インポー トおよびエクスポート操作の構成、および迅速なアプリケーション・メンテナンス目的での 即時利用可能なアプリケーション固有のビューの作成を行うことができます。

#### **タスクの自動化**

タスクの自動化は、対話的に、または EPM 自動化を使用したスケジュール済プロセスを介し て実行します。たとえば、サービス・インスタンス間での移行、ファイルのアップロードと ダウンロード、環境のリセット、および環境の再作成を行います。

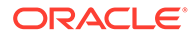

#### <span id="page-24-0"></span>**トランザクション履歴の監査**

トランザクション履歴を監査して、ノード、プロパティおよび関係に対する経時的な 変更を確認できます。要求がコミットされると、トランザクション履歴が記録されま す。トランザクション履歴を表示、フィルタおよびファイルにダウンロードできます。

#### **カスタム・ビジネス・ロジックの式**

式は、特定のアプリケーションのノードに対してカスタム・ビジネス・ルールを定義 するために使用されます。式を派生プロパティおよびプロパティ変換用に構成して、 ビューポイントのノードのプロパティ値を計算できます。式は、パレットおよびエデ ィタを使用してグラフィカルな方法で定義されます。

### Oracle Enterprise Data Management Cloud の概要

Oracle Enterprise Data Management Cloud は、企業全体のマスター、参照およびメタ データに対する変更の管理および制御に役立ちます。ユーザーは、ビューポイントと 呼ばれるポータルを介して企業データにアクセスし、リクエストを介して企業データ 全体の変更を制御し、サブスクリプションを介して代替ビジネス・パースペクティブ を同期し、親子関係および複雑なマルチディメンショナルの組合せを介してデータ・ セットをマップします。

Oracle Enterprise Data Management Cloud を使用して、構造的改革を編成する信頼で きる参照システムを構築します。これにより、ビジネス変革を加速し、合併と買収の リスクを排除し、信頼できるビジネス分析を振興し、標準への準拠を促進し、さらに ビジネスの運営方法、パフォーマンスの測定方法および将来の計画の相互の整合性を 構築します。

Oracle Enterprise Data Management Cloud はスタンドアロン・サービスです。EPM Enterprise Cloud Service の Enterprise Data Management ビジネス・プロセスとは異な りますが、ホスティングされた従業員およびホスティングされたレコード・メトリッ クを制限せずに同様の機能を提供します。詳細な概要は、[Enterprise Data](#page-22-0) Management および [Oracle Enterprise Data Management Cloud](#page-22-0) の機能を参照してく ださい。

Oracle Enterprise Data Management Cloud otacte *in*terprise bata management cloud ■■■■ [概要ツアー・ビデオ](https://apexapps.oracle.com/pls/apex/f?p=44785:265:0:::265:P265_CONTENT_ID:13418)

Oracle Enterprise Data Management Cloud

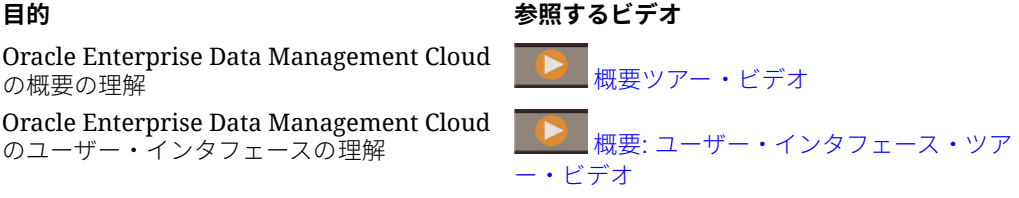

## Narrative Reporting

Narrative Reporting は、管理およびナラティブ・レポート用の Oracle Cloud ソリュー ションです。これにより、財務および管理レポート・パッケージを定義、文書作成、 確認および公開するためのセキュアでコラボレーティブなプロセス・ドリブン・アプ ローチが提供されます。また、Narrative Reporting では、マルチディメンショナル分 析が提供され、ユーザーは、組込みの分析を通じてクラウドからのデータを格納、分 析およびソーシングするか、ドックレット・コンテンツを分析および文書作成するた めに独自の既存データ・ソースを使用するかを選択できます。

主な利点:

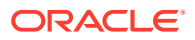

- <span id="page-25-0"></span>• **データと説明の結合:** レポート・パッケージおよびドックレットを使用して、文書作成、 コラボレーション、コメントおよび配布ニーズに対応します。
- **セキュアなコラボレーション:** レポートの協力者には、その役割に基づいてコンテンツへ のアクセス権が付与され、機密コンテンツの安全が保証されます。また、レポート所有者 は、レポート・ライフサイクルの進行状況を確認できます。
- **信頼できるレポート:** データが信頼でき、正確であることを確信できる一方で、より迅速 で正確なインサイトがすべての利害関係者に提供されます。

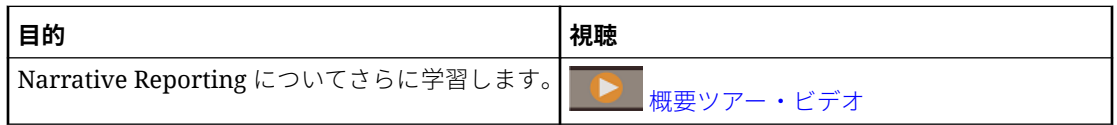

## EPM Cloud の URL

Oracle Enterprise Performance Management Cloud の新しいサブスクリプションは、Oracle Identity Cloud Service をデフォルトのアイデンティティ ・ストアとして使用する Oracle Cloud Infrastructure でサポートされます。

**Oracle Cloud Infrastructure**: EPM Cloud は Oracle Fusion Cloud EPM のコンポーネントで す。

Oracle Fusion Cloud EPM の最新バージョンは、Oracle Cloud Infrastructure (OCI)として知ら れています。OCI は、可用性の高い処理能力と基盤を EPM Cloud に提供します。初めてのお 客様が購入した EPM Cloud の新しいサブスクリプションは OCI でサポートされます。OCI は、Oracle Fusion Cloud EPM Gen 2 または OCI (Gen 2)とも呼ばれています。

**Oracle Cloud Classic**: Oracle Cloud Classic は OCI の前身です。EPM Cloud の多くのお客 様は、Oracle Cloud Classic でサポートされます。

各 EPM Cloud 環境にアクセスするには、一意の URL を使用します。サービス管理者は、こ れらの URL をユーザーに提供します。

- クラシック EPM Cloud の URL
- [OCI EPM Cloud](#page-27-0) の URL

## クラシック EPM Cloud の URL

一般に、アプリケーション・コンテキストに加えて、新しくプロビジョニングされた Oracle Enterprise Performance Management Cloud 環境の URL は、次のコンポーネントを識別しま す:

- サービス名: これは自動生成される文字列で、EPM Cloud サブスクリプションのオーダー 時に割り当てられます。 テスト環境と本番環境を区別するために、-test が追加されて、テスト環境に一意のサー ビス名が作成されます。
- アイデンティティ ・ドメイン名: これは、サブスクリプションにサービスを提供するアイ デンティティ・ドメインの名前です。この名前は自動生成されます。
- EPM Cloud ファミリ: これは次のいずれかです:

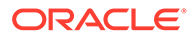

- 従来の Planning and Budgeting Cloud、Enterprise Planning and Budgeting Cloud、Oracle Tax Reporting Cloud および Oracle Financial Consolidation and Close Cloud 環境の場合は、pbcs。
- EPM Standard Cloud Service および EPM Enterprise Cloud Service インスタ ンスの場合は、epm。この EPM Cloud ファミリは、従来の Profitability and Cost Management cloud、Account Reconciliation Cloud、Oracle Enterprise Data Management Cloud および Enterprise Performance Reporting Cloud インスタ ンスの URL でも使用されます。これは、Planning and Budgeting Cloud、 Enterprise Planning and Budgeting Cloud、Oracle Tax Reporting Cloud および Oracle Financial Consolidation and Close Cloud の新規にプロビジョニングさ れた従来のインスタンスの URL にも使用されます。
- データ・センター領域: これは、EPM Cloud インスタンスをホストするデータ・セ ンターがある領域です。これは領域名ではありませんが、たとえば us1 などのデー タ・センター領域の指定子です。

新規 URL パターン:

**本番環境の URL パターン:** https://epmidDomain.epm.dataCenterRegion.oraclecloud.com/epmcloud

**テスト環境の URL パターン:** https://epm-testidDomain.epm.dataCenterRegion.oraclecloud.com/epmcloud

たとえば、exampleDC データ・センター領域のアイデンティティ・ドメイン exampleDoM でプロビジョニングされた EPM Cloud 環境では、URL は次のようになります。

**本番環境:** https://epm-exampleDoM.epm.exampleDC.oraclecloud.com/epmcloud

**テスト環境:** https://epm-test-exampleDoM.epm.exampleDC.oraclecloud.com/ epmcloud

既存のお客様が新規に購入したサブスクリプションを含め、新しいサブスクリプショ ンは、この URL パターンを使用するように構成されます。

#### **従来の URL に対する影響**

古い従来の URL を引き続き使用することも、環境に自動的にリダイレクトされる新し い URL に切り替えることもできます。

既存のユーザーの場合は、URL をこの新しいアプリケーション・コンテキストで更新 できます。たとえば、従来の URL が https://example-

idDomain.pbcs.dom1.oraclecloud.com/HyperionPlanning の場合、次のように更新で きます。

https://example-idDomain.pbcs.dom1.oraclecloud.com/epmcloud

従来の URL の更新は必須ではなく、環境へのアクセスにも使用できます。

#### **サンプル URL**

#### **Planning**

- https://example-idDomain.pbcs.dom1.oraclecloud.com/HyperionPlanning
- https://example-idDomain.pbcs.dom1.oraclecloud.com/workspace/index.jsp

**Planning モジュール**および **Financial Consolidation and Close**

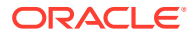

<span id="page-27-0"></span>https://example-idDomain.pbcs.dom1.oraclecloud.com/HyperionPlanning

#### **Tax Reporting**

https://example-idDomain.pbcs.dom1.oraclecloud.com/workspace

**Profitability and Cost Management、Account Reconciliation、Oracle Enterprise Data Management Cloud および Narrative Reporting**

https://example-idDomain.epm.dom1.oraclecloud.com/epm

#### **Account Reconciliation**

https://example-idDomain.epm.dom1.oraclecloud.com/arm

## OCI EPM Cloud の URL

OCI 環境では、次の URL パターンが使用されます:

https://*CLOUD\_INSTANCE\_NAME-CLOUD\_ACCOUNT\_NAME.SERVICE.DATA\_CENTER\_REGION.DOMAIN/CONTEXT*

URL は、次のコンポーネントで構成されます:

- Cloud インスタンス名: インスタンス名(例: acme)。テスト環境と本番環境を区別するた めに、テスト環境に-test が追加されて一意のインスタンス名が作成されます。
- クラウド・アカウント名: これは、Oracle Fusion Cloud EPM アカウントの作成時に使用 される名前です(例: epmidm)。以前はアイデンティティ・ドメイン名と呼ばれていました。
- Oracle Fusion Cloud EPM サービス: これは epm に設定されます。
- データ・センター領域: これは、Oracle Enterprise Performance Management Cloud をホ ストするデータ・センターがある領域です(例: us-phoenix-1)。
- Oracle Fusion Cloud EPM ドメイン: Oracle Fusion Cloud EPM をホストするドメインで す(例: ocs.oraclecloud.com)。
- アプリケーション・コンテキスト: これは epmcloud に設定されます

前述の説明にあるサンプルの設定を使用すると、URL は次のようになります:

**本番環境:** https://acme-epmidm.epm.us-phoenix-1.ocs.oraclecloud.com/epmcloud

**テスト環境:** https://acme-test-epmidm.epm.us-phoenix-1.ocs.oraclecloud.com/ epmcloud

## 情報ソース

これらのドキュメントには、Oracle Enterprise Performance Management Cloud コンポーネ ントのタスクの実行に関する情報が含まれます。

#### **表 2-1 EPM Cloud ユーザー用の情報ソース**

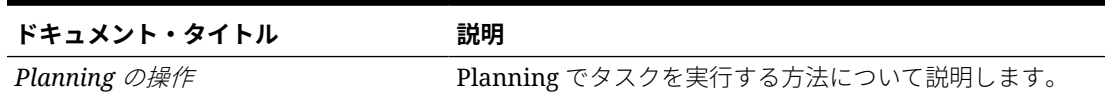

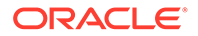

#### **表 2-1 (続き) EPM Cloud ユーザー用の情報ソース**

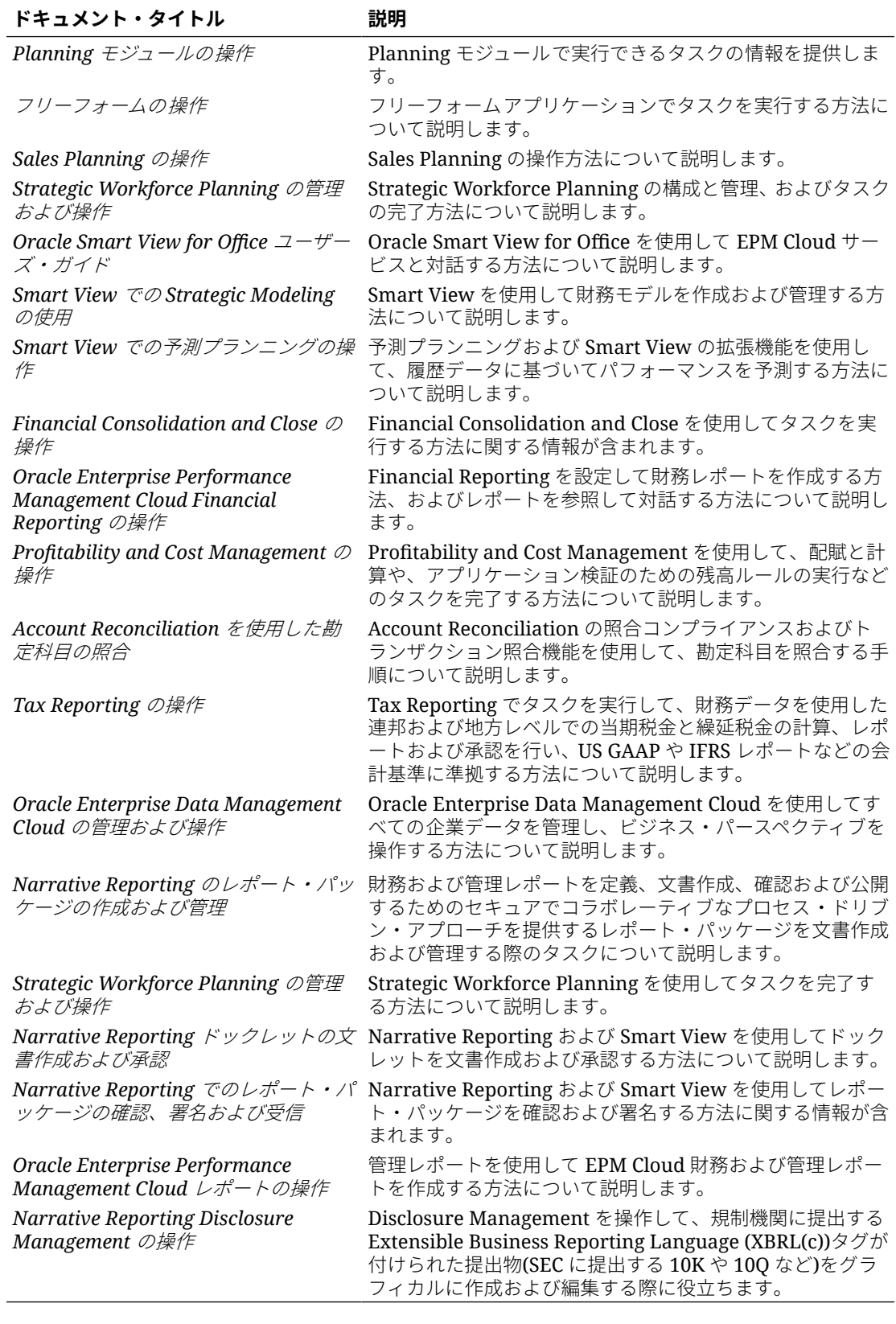

## <span id="page-29-0"></span>Oracle Cloud Help Center

Oracle Cloud Help Center は、Oracle Enterprise Performance Management Cloud の最新のド キュメント、ヘルプ・トピックおよびビデオにアクセスするためのハブです。

[Cloud Help Center](https://docs.oracle.com/en/cloud/saas/index.html) では、ドキュメント、ビデオ、チュートリアルなどの様々なソースからユ ーザー支援を利用できます。通常、Cloud Help Center は毎月第 1 金曜日に更新されます。

#### **サービス固有のライブラリ**

サービスの最新のドキュメントを含むサービス固有のライブラリにアクセスするには、 Oracle Cloud Help Center の**「Enterprise Performance Management」**セクションのサービ ス名をクリックします。

#### **使用可能なユーザー支援資産**

サービス固有のライブラリから使用できるユーザー支援には、次のものがあります:

- **ビデオ**: **「ビデオ」**をクリックして、概要情報およびアプリケーション機能を使用するた めの手順が提供されるビデオにアクセスします
- **ブック**: ナビゲーション・ペインで**「ブック」**をクリックして、最新の英語のドキュメン トを表示します。
- **翻訳されたブック**: ナビゲーション・ペインで**翻訳されたブック**をクリックして、使用可 能なローカライズされたオンライン・ヘルプおよびドキュメントを表示します。
- **チュートリアル**: **「チュートリアル」**をクリックして、トピックを学ぶための手順(学習パ スと Oracle by Example)を把握します。

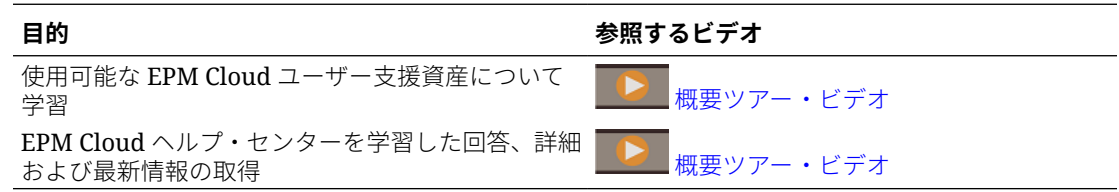

### Oracle Learning Library

Oracle Learning Library は、オラクル社の対象トピックのエキスパートによって開発された無 償の学習コンテンツを専用で提供しています。

[Oracle Learning Library](https://apexapps.oracle.com/pls/apex/f?p=44785:1:0) の検索機能を使用して、チュートリアル、概要ビデオや Oracle by Example (OBE)チュートリアルなどを検索します。

## EPM Cloud ローカライゼーションの理解

Oracle Enterprise Performance Management Cloud のユーザー・インタフェース、オンライ ン・ヘルプおよびガイドは、様々な言語で利用できます。

#### **ユーザー・インタフェース**

一般的に、EPM Cloud ユーザー・インタフェースは、アラビア語、デンマーク語、ドイツ語、 スペイン語、フィンランド語、フランス語、フランス語(カナダ)、イタリア語、日本語、韓国 語、オランダ語、ノルウェー語、ポーランド語、ポルトガル語(ブラジル)、ロシア語、 スウェーデン語、トルコ語、簡体字中国語および繁体字中国語に翻訳されています。

#### **例外**:

- Profitability and Cost Management ユーザー・インタフェースは、アラビア語とノ ルウェー語に翻訳されていません。
- Account Reconciliation および Oracle Enterprise Data Management Cloud ユーザ ー・インタフェースは、追加の言語(チェコ語、ヘブライ語、ハンガリー語、ルー マニア語およびタイ語)に翻訳されています。
- Oracle Smart View for Office ユーザー・インタフェースは、追加の言語(チェコ語、 ギリシャ語、ヘブライ語、ハンガリー語、ポルトガル語、ルーマニア語、スロバキ ア語およびタイ語)に翻訳されています
- **Oracle Digital Assistant for Enterprise Performance Management ユーザー・インタ** フェースは、英語でのみ使用できます。

#### **ノート:**

ユーザー・インタフェースおよびオンライン・ヘルプに表示される言語を変 更するには、次を参照してください。

- [ローカライズ版のサービス用の](#page-35-0) **Firefox** の構成
- [ローカライズ版のサービス用の](#page-32-0) Google Chrome の構成

Smart View のローカライズ版を表示する方法の詳細は、*Oracle Smart View for Office* ユーザーズ・ガイドの翻訳の情報を参照してください。

#### **オンライン・ヘルプおよびガイド**

オンライン・ヘルプおよびガイドは、フランス語、ドイツ語、イタリア語、スペイン 語、ポルトガル語(ブラジル)、日本語、韓国語、繁体字中国語および簡体字中国語に翻 訳されています。Smart View のドキュメントは、オランダ語にも翻訳されています。

翻訳されたオンライン・ヘルプおよびガイドは、2023 年 9 月 1 日までのすべての機能 をカバーしていますが、*Oracle Smart View for Office* ユーザーズ・ガイドは例外で、 2023 年 5 月 5 日までのすべての機能をカバーしています。

英語のオンライン・ヘルプおよびガイドには、すべての機能に関する最新情報が含ま れています。

#### **サンプル・アプリケーションおよびデモ**

EPM Cloud のサンプル・アプリケーション、デモおよびデータは、英語専用です。

#### **ビデオ**

概要ビデオの字幕は、フランス語、ドイツ語、イタリア語、スペイン語、ポルトガル 語(ブラジル)、日本語、韓国語、繁体字中国語、簡体字中国語に翻訳されています。

チュートリアル・ビデオの字幕は翻訳されていません

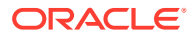

# <span id="page-31-0"></span>3 EPM Cloud の設定およびアクセス

#### **この項の内容:**

- EPM Cloud のブラウザの設定
- EPM Cloud [へのアクセス](#page-35-0)
- [ホーム・ページ](#page-37-0)
- [パスワードの変更](#page-38-0)
- [Oracle Cloud Customer Connect](#page-38-0) への参加
- [アクセシビリティ・モードの有効化](#page-39-0)

## EPM Cloud のブラウザの設定

- サポートされているブラウザ
	- ー [ローカライズ版のサービス用の](#page-32-0) Google Chrome の構成
	- [Microsoft Edge](#page-33-0) の構成
	- [Firefox](#page-33-0) の構成
	- [ローカライズ版のサービス用の](#page-35-0) Firefox の構成
- [最小画面解像度](#page-35-0)

## サポートされているブラウザ

Oracle Enterprise Performance Management Cloud 向けにサポートされ、推奨されているブ ラウザが表示されます。

Oracle サポート・ポリシーに準拠するためには、EPM Cloud にアクセスするときに、サポー トされているブラウザを使用する必要があります。Oracle ソフトウェア Web [ブラウザ・サポ](https://www.oracle.com/middleware/technologies/browser-policy.html) [ート・ポリシー](https://www.oracle.com/middleware/technologies/browser-policy.html)を参照してください。

#### **表 3-1 各クライアントのプラットフォームにサポートされているブラウザ**

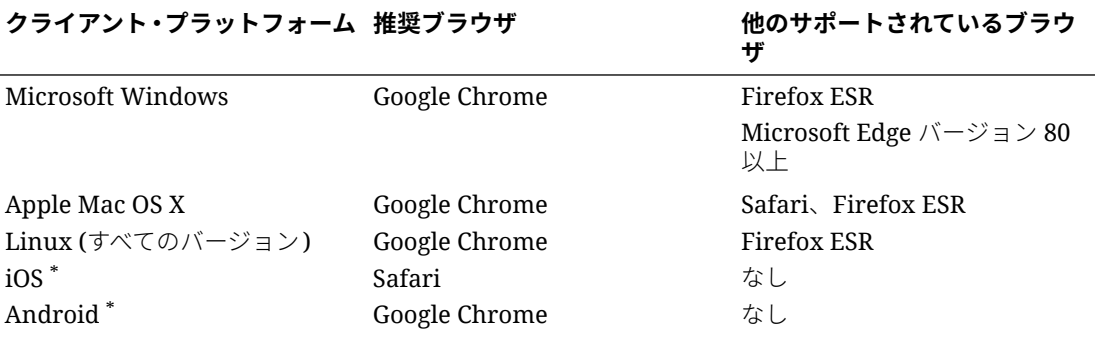

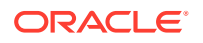

**ザ**

#### <span id="page-32-0"></span>**表 3-1 (続き) 各クライアントのプラットフォームにサポートされているブラウザ**

#### **クライアント・プラットフォーム 推奨ブラウザ 他のサポートされているブラウ**

\* iPad および Android モバイル・デバイスでは、ブラウザベースの操作のみがサポートされています。 ブラウザベースの操作は電話ではサポートされていません。

サービスにアクセスするには、ブラウザを次のように構成する必要があります。

- oraclecloud.com および cloud.oracle.com からの Cookie の受入れ。デフ ォルトでは、ブラウザは Web サイトから Cookie を受け入れるように設定されて います。ブラウザがサイトからの Cookie を受け入れないように構成されている 場合は、これらのサイトに対するセッションごとの、または永続的な例外を許可す る必要があります
- oraclecloud.com および cloud.oracle.com からのポップアップ・ウィンド ウの許可

#### **複数のブラウザ・タブまたはブラウザ・インスタンスの使用**

EPM Cloud ビジネス・プロセスでは、ユーザーごとに一意のブラウザ・セッションを 維持する必要があります。さらに、EPM Cloud は、ブラウザ・セッションでダッシュ ボードのインスタンスを 1 つのみサポートします。

たとえば、2 つのタブがある Chrome ウィンドウや、同じブラウザの複数のインスタン ス(2 つの Chrome ウィンドウ)など、同じマシンで同時に複数のセッションをオープン していると、ビジネス・プロセスが正しくリフレッシュされない場合があります。同 じコンピュータまたは異なるコンピュータから同じユーザー ID を使用して複数の同 時操作を行うと、予期しない動作が発生する可能性があります。

Firefox、Chrome または Edge ブラウザでは、**「タブを複製」**コマンドを使用して現在 のタブの別のインスタンスを生成できます。このコマンドを使用してビジネス・プロ セスの現在の表示を複製することはお薦めしません。EPM Cloud ビジネス・プロセス でエラーが表示される可能性があります。

### ローカライズ版のサービス用の Google Chrome の構成

ブラウザのデフォルト言語以外の言語でサービスにアクセスするには、Google Chrome の言語設定を更新します。サービスで使用可能な言語のリストは、[EPM Cloud](#page-29-0) [ローカライゼーションの理解](#page-29-0)を参照してください。

新しいロケールに対して Chrome を再構成するには:

- **1.** Google Chrome で、次の URL にナビゲートして「Settings」にアクセスします: chrome://settings/
- **2. 「Settings」**、**「Advanced」**、**「Languages」**の順にクリックします。
- **3. 「Language」**ドロップダウン・リストから、**「Add Languages」**を選択します。
- **4. 「Add Languages」**でサービスの表示言語を選択し、**「ADD」**をクリックします。
- **5.** 前のステップで追加したサービスの表示言語の横にある**「More actions」**をクリ ックし、**「Display Google Chrome in this Language」**を選択します。
- **6. 「RELAUNCH」**をクリックします。

選択した言語で Google Chrome が再起動されます。

### <span id="page-33-0"></span>Microsoft Edge の構成

Microsoft Edge のデフォルト言語以外の言語で Oracle Enterprise Performance Management Cloud にアクセスするには、ブラウザの言語設定を更新します。

#### **全般設定**

JavaScript、Cookie およびポップアップを許可するように Microsoft Edge が構成されている ことを確認します。これらはデフォルトで許可されています。

- 組織でデフォルトの設定が許可されていない場合、許可されるサイトとして \*.oraclecloud.com を追加してください。URL edge://settings/content/ javascript を入力して、現在の JavaScript 設定を表示できます
- ポップアップがブロックされる場合、許可されるサイトとして\*.oraclecloud.com を 追加してください。URL edge://settings/content/popups を入力して、現在のポ ップアップ設定を表示できます
- Cookie の使用がブロックされる場合、Cookie にアクセスできるサイトとして \*.oraclecloud.com を追加してください。URL edge://settings/content/ cookies を入力して、現在の Cookie 設定を表示できます

#### **ローカライズ版のサービス用の Microsoft Edge の構成**

サービスで使用可能な言語のリストは、EPM Cloud [ローカライゼーションの理解](#page-29-0)を参照して ください。

新しいロケールに対して Microsoft Edge を構成するには:

**1.** Microsoft Edge ブラウザを開いて次の URL を入力します

edge://settings/languages

- **2.** 使用するロケールが**「優先する言語」**にリストされていない場合、**「言語を追加する」**を クリックしてそのロケールを追加します。
- **3. 「優先する言語」**の下で、Microsoft Edge で使用するロケールの行の (**その他の操作)**を クリックし、**「Microsoft Edge をこの言語で表示」**を選択します。
- **4. 「再起動」**をクリックします。

### Firefox の構成

Firefox を構成する際には、Oracle Enterprise Performance Management Cloud のポップアッ プを有効にして、プライバシ設定を変更します。

Firefox はデフォルトで Web サイトからの Cookie を受け入れるように構成されます。ブラ ウザがサイトからの Cookie を受け入れないように構成されている場合は、cloud.oracle.com および oraclecloud.com に対するセッションごとの、または永続的な例外を許可する必要が あります。また、Firefox でこれらの Web サイトからのポップアップ・ウィンドウが開くよう に設定する必要があります。

Firefox で Cookie を受け入れてポップアップを有効化するように構成するには:

**1.** Firefox を起動します

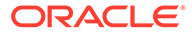

- **2. 「ツール」**、**「オプション」**、**「プライバシー」**の順に選択します。
- **3. 「Firefox に」**フィールドの設定を確認します。
	- 値が**「履歴を記憶させる」**または**「履歴を一切記憶させない」**に設定されてい る場合、ブラウザではデフォルト設定を使用してサービスが正しく表示されま す。
	- 値が**「記憶させる履歴を詳細設定する」**に設定されている場合:
		- **「サイトから送られてきた Cookie を保存する」**チェック・ボックスが選択 されていることを確認します(選択済)。
		- **「例外サイト」**をクリックして、次の Web サイトによる Cookie の設定を 阻止する例外を削除します。
			- cloud.oracle.com
			- \* oraclecloud.com

**「サイトから送られてきた Cookie を保存する」**チェック・ボックスが選択さ れていない場合は、次のステップを完了します。

- **a. 「例外サイト」**をクリックします。
- **b. 「サイトのアドレス」**で、cloud.oracle.com を入力してから、プライバシ・ ポリシーに応じて**「許可」**または**「現在のセッションのみ」**をクリックしま す。
- **c.** ステップ 3.b を繰り返して、oraclecloud.com を追加します。
- **d. 「変更を保存」**をクリックします。
- **4.** cloud.oracle.com および oraclecloud.com からのポップアップ・ウィンド ウを有効化し、オプションで、ページごとに独自のフォントを選択できるようにし ます。
	- **a. 「コンテンツ」**をクリックします。
	- **b. 「ポップアップウィンドウをブロックする」**が選択されている場合(選択済)、**「許 可サイト」**をクリックします。
	- **c. 「サイトのアドレス」**で、oraclecloud.com を入力してから、**「許可」**をクリ ックします。
	- **d. 「サイトのアドレス」**で、cloud.oracle.com を入力してから、**「許可」**をク リックします。
	- **e. 「変更を保存」**をクリックします。
	- **f. Narrative Reporting の場合のみ:** ページごとに独自のフォントを選択できる ようにします。
		- **i. 「フォントと配色」**の**「詳細設定」**をクリックします。
		- **ii. 「Web ページが指定したフォントを優先する」**を選択します。
		- **iii. 「OK」**をクリックします。

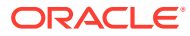

## <span id="page-35-0"></span>ローカライズ版のサービス用の Firefox の構成

Firefox のデフォルト言語以外の言語で Oracle Enterprise Performance Management Cloud にアクセスするには、ブラウザの言語設定を更新します。

サービスで使用可能な言語のリストは、EPM Cloud [ローカライゼーションの理解](#page-29-0)を参照して ください。

## **ノート:**

Narrative Reporting は、優先ロケールを設定することでブラウザのロケールをオー バーライドできます。詳細は、*Narrative Reporting* の管理のユーザー・プリファレ ンスの管理を参照してください。

言語設定を変更するには:

- **1.** Firefox で**「ツール」**、**「オプション」**の順に選択します。
- **2. 「コンテンツ」**をクリックし、「コンテンツ」ページを開きます。
- **3. 「言語」**の隣の**「選択」**をクリックします。
- **4. オプション:** 使用したい言語が**「言語」**にリストされていない場合、次のステップを使用 して追加します。
	- **a. 「言語」**で**「追加する言語を選択...」**をクリックします。
	- **b.** 希望の言語を選択し、**「追加」**をクリックします。
- **5.** 希望の言語をクリックし、**「上へ」**をクリックしてリストの一番上に移動します。
- **6. 「OK」**をクリックします。

## 最小画面解像度

表示装置の画面解像度が 1024 x 768 以上に設定されていることを確認してください。

## EPM Cloud へのアクセス

環境には、Oracle Fusion Cloud EPM またはシングル・サインオン資格証明を使用してアクセ スできます。

- Oracle Enterprise Performance Management Cloud 資格証明。EPM Cloud 資格証明を使 用した認証を参照してください。
- ネットワーク資格証明(組織でシングル・サインオン(SSO)アクセスを構成している場合)。 [シングル・サインオン資格証明を使用した認証](#page-36-0)を参照してください。

## EPM Cloud 資格証明を使用した認証

最初にログインしたら、ユーザー名および一時パスワードについて、Oracle Fusion Cloud EPM 管理者(oraclecloudadmin\_ww@oracle.com)からの電子メールを確認してくださ

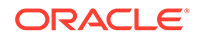

<span id="page-36-0"></span>い。サービスにアクセスするための URL については、サービス管理者からの電子メー ルを確認してください。

サービスにアクセスするには、次の情報が必要です。

- Oracle Fusion Cloud EPM 環境の URL
- ユーザー名
- パスワード

環境にアクセスするには:

- **1.** Oracle Enterprise Performance Management Cloud 環境の URL に移動します。
- **2.** ユーザー名とパスワードを入力します。
- **3. 「サインイン」**をクリックします。

デフォルトのパスワードをすでにリセットしている場合、ホーム・ページが表示さ れます。

サービスに初めてアクセスする場合、パスワードのパーソナライズに役立つ**「パス ワード管理」**画面が表示されます。

- **a. 「旧パスワード」**で、Oracle Fusion Cloud EPM 管理者 (oraclecloudadmin\_ww@oracle.com)からの電子メールで受け取った一時 パスワードを入力します。
- **b. 「新パスワード」**および**「パスワードの再入力」**で、画面上に表示されたパス ワード・ポリシーに準拠する新パスワードを入力します。
- **c. 「アカウントのチャレンジ質問の登録」**で、チャレンジ質問とその回答を選択 します。これは、パスワードを忘れた場合にパスワードを取得するために使用 されます。
- **d. 「送信」**をクリックします。

## シングル・サインオン資格証明を使用した認証

サインインのプロセスは、組織の SSO 構成によって決定されます。IWA を使用する設 定の場合、Oracle Enterprise Performance Management Cloud URL へのアクセス時に、 SSOプロセスではユーザー名とパスワードの指定を求められないことがあります。

SSO 資格証明を使用して環境にアクセスするには:

- **1.** EPM Cloud 環境の URL に移動します。
- **2. 「会社サインイン」**をクリックします。

#### **ノート:**

SSO 対応環境では、**会社サインイン**が、ほとんどのユーザーが使用でき る唯一のオプションです。サービス管理者および Account Reconciliation パワー・ユーザーは、そのアカウントが EPM 自動化など の EPM Cloud クライアント・コンポーネントを実行するように構成され ており、従来型クラウド・アカウントを使用してサインインするための 追加オプションが表示されます。

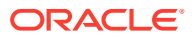

IWA を使用する設定の場合、サービスのランディング・ページが表示されます。それ以 外の場合、ログイン画面が表示されます。

**3.** サインイン画面が表示されたら、組織のネットワーク・リソースにアクセスするために使 用するユーザー名とパスワードを入力し、**「OK」**をクリックします。

## <span id="page-37-0"></span>ホーム・ページ

環境にサインインすると、その環境内で実行できるアクティビティをグループ 化したカード を含むホーム・ページが表示されます。カードは、主なタスク、チュートリアルおよび関連 情報へのアクセスを提供します。カードをクリックすると、使用可能なショートカットを含 むページが開きます。ページのショートカットを使用できるかどうかは、環境内のユーザー の役割に応じて異なります。

サービス固有のカードに加え、ホーム・ページには、次の一般的なパネル、カードおよびア イコンが表示されます。

#### **「ようこそ」パネル**

「ようこそ」パネルでは、メッセージなどの主要情報や自分に割り当てられているタスクに迅 速にアクセスできます。「ようこそ」パネルの表示内容は、サービスごとに異なります。

#### **アカデミ**

**「アカデミ」**をクリックすると、サービスを理解および操作するための様々なリソースにアク セスできます。利用可能なリソースには、ビデオ概要、チュートリアル、および主なタスク の情報が含まれます。

#### **ナビゲータ**

■■をクリックすると、通常はホーム・ページに表示されたカードからアクセスできる機能を 反映したショートカットのリストが開かれます。

#### **「設定およびアクション」メニュー**

画面の右上隅にあるユーザー名をクリックすると、**「設定およびアクション」**が表示されま す。このメニューで使用可能なオプションは、ユーザーの役割ごとに異なります。一般的に、 このメニューを使用して、オンライン・ヘルプ、フィードバックの提供ユーティリティ、「ダ ウンロード」ページおよび Oracle サポートの Web サイトにアクセスし、環境からサインア ウトします。

また、メンバーが共通の目的と目標に基づいてインタラクションおよびコラボレーションを 行うためのコミュニティの集合場所である Oracle Cloud Customer Connect にも、**「設定およ びアクション」**からアクセスできます。[Oracle Cloud Customer Connect](#page-38-0) への参加を参照して ください。

#### **「アクセシビリティ設定」アイコン**

をクリックすると、アクセシビリティ設定を指定して、スクリーン・リーダーや高コント ラスト設定を有効化できます。

#### **「ホーム」アイコン**

■をクリックすると、ホーム・ページに戻ります。

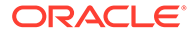

#### <span id="page-38-0"></span>**バーの表示/非表示**

バーの表示/非表示 –– は、ホーム・ページでカードからオプションを選択してから 切り替えられます。クリックすると、現在のカードの内容の表示と非表示が切り替わ ります。

## パスワードの変更

初回ログイン時に、パスワードをパーソナライズし、パスワードを忘れた場合に取得 するためのチャレンジ質問への回答を設定するよう求められます。後で、マイ・サー ビス・アプリケーションのマイ・プロファイル・ページからパスワードをリセットし、 チャレンジ質問および回答を変更することができます。

クラシック環境の場合、ユーザーは定期的にパスワードを変更する必要があります。 *Oracle Cloud* アプリケーション・スタート・ガイドの[従来のクラウド・アカウント・](https://docs.oracle.com/en/cloud/get-started/subscriptions-cloud/csgsg/manage-your-traditional-cloud-account-password.html) [パスワードの管理](https://docs.oracle.com/en/cloud/get-started/subscriptions-cloud/csgsg/manage-your-traditional-cloud-account-password.html) を参照してください。

OCI (Gen 2)環境は、企業標準にあわせてパスワード・ポリシーを設定するよう構成で きます。*Oracle Identity Cloud Service* の管理で、次を参照してください:

- Oracle Identity Cloud Service [のパスワード・ポリシーの管理](https://docs.oracle.com/en/cloud/paas/identity-cloud/uaids/manage-oracle-identity-cloud-service-password-policies1.html)
- [パスワードの変更](https://docs.oracle.com/en-us/iaas/Content/GSG/Tasks/changingyourpassword.htm)

アイデンティティ ・プロバイダを使用するシングル・サインオン向けに構成された環 境では、**「会社のサインイン」**オプションを使用して環境にサインインするためのパス ワード・ポリシーが、アイデンティティ ・プロバイダで定義されています。

パスワードを変更するには:

- **1.** ブラウザで、パスワードを変更する Oracle Enterprise Performance Management Cloud 環境の URL を入力します。パスワードの変更は、テスト環境および実稼働 環境でのパスワードに影響します。
- **2. 「アカウントにアクセスできない場合」**をクリックし、**「パスワード忘れ」**画面を開 きます。
- **3. 「ユーザー名」**で、john.doe@example.com などのユーザー ID を入力します。
- **4. 「アイデンティティ ・ドメイン」**に、環境のアイデンティティ ・ドメインを入力し ます。
- **5. 「次」**をクリックします。
- **6.** チャレンジの質問に答えて、**「次」**をクリックします。
- **7. 「新パスワードの入力」**と**「新パスワードの再入力」**に、新しいパスワードを入力 します。
- **8. 「保存」**をクリックします。

## Oracle Cloud Customer Connect への参加

カスタマ・コネクトは、メンバーが共通の目標や目的に関するやり取りやコラボレー ションのために集まるコミュニティです。ここで、最新のリリース情報、ディスカッ ション・フォーラム、近日中に行われるイベント、ユースケースの質問に対する回答 を参照できます。参加にはほんの数分しかかかりません。今すぐ参加して、通知に登 録してください。

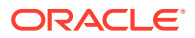

<span id="page-39-0"></span>カスタマ・コネクトに参加するには:

- **1.** <https://community.oracle.com/customerconnect/>にアクセスし、右上にある**「登録」**を選 択します。
- **2.** 参加してログインしたら、クラウド・カスタマ・コネクトのホーム・ページからフォーラ ム(カテゴリ)にアクセスします。**「カテゴリ」**、**Enterprise Resource Planning** の順に選 択し、**「Enterprise Performance Management」**で選択を行います。

常に情報を把握できるようにするには、EPM [のお知らせお](https://community.oracle.com/customerconnect/categories/epm-announcements)よびフォローしている各カテゴリ の通知プリファレンスを設定していることを確認します。

- **1.** EPM のお知らせの通知プリファレンスを設定するには、**「カテゴリ」**、**「お知らせ」**、 **「Enterprise Performance Management」**に移動します。
- **2. 通知プリファレンス**を選択し、プリファレンスを設定します。
- **3.** 各カテゴリの通知プリファレンスを設定するには、カテゴリ・ページにナビゲートし、**通 知プリファレンス**・ドロップ・ダウンを選択します。各カテゴリ・ページに個別に移動し て、**通知プリファレンス**・ドロップ・ダウンを選択し、プリファレンスを設定する必要が あります。

#### **Note:**

**「設定およびアクション」**メニューには、クラウド・カスタマ・コネクトへのリンク が含まれます。ホーム・ページからクラウド・カスタマ・コネクトを開くには、ユ ーザー名の隣にある下矢印をクリックし、**「クラウド・カスタマ・コネクト」**を選択 します。

## アクセシビリティ・モードの有効化

Oracle Enterprise Data Management Cloud はデフォルトで高いアクセシビリティを備えて いるため、アクセシビリティ・モードを有効にする必要はありません。その他のすべてのビ ジネス・プロセスについて、ユーザーはアクセシビリティ・モードを有効にできます。

詳細は、*Oracle Enterprise Performance Management Cloud* アクセシビリティ・ガイドのア クセシビリティの有効化を参照してください。

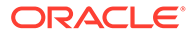

# <span id="page-40-0"></span> $\Delta$ EPM Cloud コンポーネントの操作

Oracle Enterprise Performance Management Cloud クライアント・コンポーネントには、 Oracle Smart View for Office、EPM 自動化および Financial Reporting が含まれます。

#### **この項の内容:**

- 使用可能なクライアントおよびユーティリティ
- Smart View および [Calculation Manager](#page-43-0) を使用するサービス
- [クライアントのダウンロードおよびインストール](#page-44-0)
- Smart View [を使用したサービスへのアクセス](#page-45-0)
- Financial Reporting Web Studio [を使用したサービスへのアクセス](#page-48-0)

## 使用可能なクライアントおよびユーティリティ

役割に応じて、次の Oracle Enterprise Performance Management Cloud のコンポーネント、 ユーティリティおよびテンプレートをダウンロードできます。

- [Account Reconciliation](#page-42-0)
- [Enterprise Profitability and Cost Management](#page-42-0)
- [Financial Consolidation and Close](#page-42-0) および Tax Reporting
- [Narrative Reporting](#page-42-0)
- Planning、Planning [モジュールおよびフリーフォーム](#page-41-0)
- [Profitability and Cost Management](#page-42-0)
- [Oracle Enterprise Data Management Cloud](#page-42-0)
- **[Sales Planning](#page-42-0)**
- **[Strategic Workforce Planning](#page-43-0)**

#### **パワー・ユーザーとユーザーのクライアントおよびユーティリティ**

これは、EPM Cloud サブスクリプションから使用可能なすべてのクライアントおよびユーテ ィリティのリストです。

- EPM 自動化 サービス管理者は、コマンド・ウィンドウを介して環境にアクセスし、ア プリケーションのエクスポートや、エクスポートされたアプリケーションのデスクトップ へのダウンロードなどのビジネス・アクティビティを 自動化できます。詳細は、*Oracle Enterprise Performance Management Cloud EPM* 自動化の操作の EPM 自動化ユーティ リティについてを参照してください。
- Oracle Smart View for Office EPM Cloud 専用に設計された Microsoft Office 共通インタ フェースを提供します。

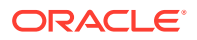

### <span id="page-41-0"></span>**ノート:**

ブラウザベース・バージョンの Excel 365 および Excel 365 for Mac で、 Smart View (Mac and Browser)を使用することもできます。次の情報ソ ースを参照してください。

- サービス管理者は、すべてのユーザーに Smart View (Mac and Browser)をデプロイします。前提条件およびデプロイメント手順 は、*Oracle Smart View for Office (Mac and Browser)*のデプロイと管 理を参照してください。
- ユーザーは、Smart View (Mac and Browser)を使用して EPM Cloud に接続し、タスクを完了します。*Oracle Smart View for Office (Mac and Browser)*の使用を参照してください。

次のサービス固有の拡張機能を使用できます。

- プランニング拡張機能 Excel インタフェース内からディメンション管理など のアプリケーション管理アクティビティを 容易に実行できる Smart View 管理 拡張機能および Planning アプリケーション・テンプレートが含まれます。
- 管理者用 Smart View アドオン アプリケーション管理アクティビティ (ディ メンション管理など)を Excel インタフェース内から実行できます。
- トランザクションのための Smart View 拡張機能 ユーザーが Excel インタフ ェースから照合コンプライアンス・トランザクションを管理できるようにしま す。
- 補足データ管理の Smart View 拡張機能 ユーザーが Excel インタフェース内 から補足データ管理を実行できるようにします。
- タスク・マネージャのための Smart View 拡張機能 ユーザーが Excel インタ フェース内からタスクを更新できるようにします。
- Narrative Reporting の Smart View 拡張機能 ユーザーが Microsoft Office ス イート内から割当済タスクを実行したりモデル・データを分析できるようにし ます。
- Financial Reporting Web Studio 高度に書式化されたマルチディメンショナル・レ ポートを必要とする財務部門や機能分野の要件を満たす、高品質の財務レポート作 成を可能にします。このコンポーネントにアクセスするには、サービスのリンクに アクセスします。
- 戦略モデリング これは、ユーザーが戦略モデリングと対話できる Smart View の アドオンです。
- 予測プランニング これは、Smart View の拡張機能であり、有効なフォームを使 用して、履歴データに基づいてパフォーマンスを予測できます。
- サンプル・コンテンツ サンプルのレポート・パッケージ、管理レポート、ディメ ンション・ファイル、データ・ロード・ファイルおよびサンプル・アプリケーショ ンを提供します。

**Planning、Planning モジュールおよびフリーフォーム**

- EPM 自動化
- **Smart View**

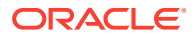

- <span id="page-42-0"></span>• プランニング拡張機能
- 予測プランニング
- Financial Reporting Web Studio
- 戦略モデリング(Planning モジュールの場合のみ)

#### **Account Reconciliation**

- EPM 自動化
- **Smart View**
- トランザクションのための Smart View 拡張機能

#### **Enterprise Profitability and Cost Management**

- Smart View
- プランニング拡張機能
- EPM 自動化

#### **Financial Consolidation and Close および Tax Reporting**

- Smart View
- 管理者用 Smart View アドオン
- 決算および補足データ管理の Smart View 拡張機能

#### **Profitability and Cost Management**

- EPM 自動化
- **Smart View**
- Financial Reporting Web Studio

#### **Narrative Reporting**

- サンプル・コンテンツ
- EPM 自動化
- **Smart View**
- Narrative Reporting の Smart View 拡張機能

#### **Oracle Enterprise Data Management Cloud**

EPM 自動化

#### **Sales Planning**

- EPM 自動化
- 予測プランニング
- Smart View
- プランニング拡張機能
- 戦略モデリング

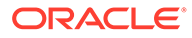

#### <span id="page-43-0"></span>**Strategic Workforce Planning**

- **Smart View**
- プランニング拡張機能
- 予測プランニング

## Smart View の前提条件

Oracle Enterprise Performance Management Cloud サービスでは、Oracle Smart View for Office の要件に加え、Microsoft Office の要件も満たす必要があります。

最新の Smart View リリースは、[Oracle Technology Network](http://www.oracle.com/technetwork/middleware/smart-view-for-office/downloads/index.html) の「ダウンロード」タ [ブか](http://www.oracle.com/technetwork/middleware/smart-view-for-office/downloads/index.html)ら使用できます。最新機能を利用するには、現在のバージョンの Smart View をインストールする必要があります。

現在の Smart View リリースおよび 1 つ前のリリースが EPM Cloud の更新につい てサポートされます。たとえば、Smart View バージョン 23.200 および 23.100 が EPM Cloud 23.11 の更新についてサポートされます。

NFT Framework 4.8  $\mu$   $\vdash$ 

Smart View プラットフォームおよび Microsoft Office の要件については、*Smart View* サポート・マトリックスおよび互換性の *FAQ* (My Oracle Support ドキュメント ID 1923582.1)を参照してください。

## **ノート:**

一部のサービスでは拡張機能とテンプレートを提供しており、それらは Smart View のインストール後にダウンロードおよびインストールします。 サービスに適用可能な拡張機能とテンプレートは、サービスの**「ダウンロー ド」**ページから使用できます。

## Smart View および Calculation Manager を使用するサ ービス

#### **Smart View**

Account Reconciliation と Oracle Enterprise Data Management Cloud を除くすべての Oracle Enterprise Performance Management Cloud サービスでは、クライアント・コ ンポーネントとして Oracle Smart View for Office を使用します。

#### **Calculation Manager**

次のものを除くすべての EPM Cloud サービスが Calculation Manager を使用します:

- Profitability and Cost Management
- Enterprise Profitability and Cost Management
- Tax Reporting

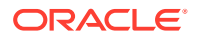

- Account Reconciliation
- Narrative Reporting

## <span id="page-44-0"></span>クライアントのダウンロードおよびインストール

**「ダウンロード」**ページから Oracle Enterprise Performance Management Cloud コンポーネン トおよびユーティリティをダウンロードします。Oracle Smart View for Office は Oracle Technology Network からダウンロードできます。

EPM 自動化のインストールの詳細は、*Oracle Enterprise Performance Management Cloud EPM* 自動化の操作の EPM 自動化のインストールを参照してください。

EPM Cloud クライアントをインストールするには:

- **1.** 環境にサインインします。EPM Cloud [へのアクセス](#page-35-0)を参照してください。
- **2. ホーム**・ページで画面の右上隅のユーザー名をクリックし、**「設定およびアクション」**に アクセスします。
- **3. 「ダウンロード」**をクリックします。

「ダウンロード」ページが表示されます。このページには、現在アクセスしているサービ スに適用可能なコンポーネントのみがリストされます。

**4.** インストールするコンポーネントをダウンロードします。

#### **Smart View のみの場合:**

- **a. 「Oracle Technology Network からダウンロード」**をクリックします。 Oracle Technology Network のダウンロード・ページが表示されます。
- **b. 「最新バージョンをダウンロード」**をクリックします。
- **c. 「ライセンス契約に同意する」**を選択し、**「今すぐダウンロード」**をクリックします。
- **d.** サインインするよう求められたら、Oracle Technology Network 資格証明を入力し、 **「サインイン」**をクリックします。
- **e.** 画面上の指示に従い、ローカル・フォルダに Smart View アーカイブを保存します。
- **f.** Smart View アーカイブを解凍して SmartView.exe を抽出します。
- **g.** すべての Microsoft Office アプリケーションを閉じます。

#### **Smart View 以外のコンポーネントの場合:**

- **a. 「ダウンロード」**ページで、インストールするコンポーネントの**「ダウンロード」**ボ タンをクリックします。
- **b.** 画面上の指示に従い、ローカル・フォルダにインストーラを保存します。
- **5.** 管理者としてインストーラ(たとえば SmartView.exe)を実行します。

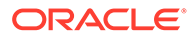

<span id="page-45-0"></span>**ノート:**

Smart View または Smart View 拡張機能をインストールする前に、すべ ての Microsoft Office アプリケーションを閉じてください。 一部の Smart View 拡張機能は、SVEXT 拡張機能を使用します。ダウンロ ードしたファイルをダブルクリックし、画面の指示に従ってインストー ルします。

## Smart View を使用したサービスへのアクセス

共有接続またはプライベート接続を使用して、Oracle Smart View for Office にアクセス できます。

#### **この項の内容:**

- 接続タイプ
- Smart View 接続の URL 構文
- Smart View [での接続の構成](#page-47-0)
- [Smart View](#page-48-0) 接続の開始

## 接続タイプ

Oracle Smart View for Office では、次の接続タイプがサポートされます。使用する接続 タイプとは関係なく、同じデータが表示されます。

- **共有接続:** 環境のパブリック URL (これは、ブラウザを通じて環境にアクセスする ためにも使用されます)を使用して、Smart View と Oracle Enterprise Performance Management Cloud 環境間で接続を確立します。[共有接続の構成を](#page-47-0)参照してくだ さい。
- **プライベート接続:** 環境固有の URL を使用して、Smart View と EPM Cloud 環境間 で接続を確立します[。プライベート接続の構成](#page-47-0)を参照してください。

これらの接続タイプの詳細は、*Oracle Smart View for Office* ユーザーズ・ガイドの共 有接続とプライベート接続を参照してください。

## Smart View 接続の URL 構文

Oracle Smart View for Office は、共有接続とプライベート接続で異なる URL 構文を使 用します。

- クラシック環境
- OCI [環境](#page-46-0)

## クラシック環境

サービス・タイプごとに指定する必要のある URL 構文のガイドとして、次の情報を使 用してください。

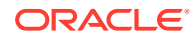

<span id="page-46-0"></span>**Planning、Planning モジュール、Enterprise Profitability and Cost Management、Financial Consolidation and Close および Tax Reporting**

#### **共有接続の構文:**

https://env-example-idDomain.dom1.oraclecloud.com/workspace/ SmartViewProviders

#### **プライベート接続の構文:**

https://env-example-idDomain.dom1.oraclecloud.com/HyperionPlanning/ SmartView

#### **Narrative Reporting**

#### **プライベート接続の構文:**

https://env-example-idDomain.dom1.oraclecloud.com/epm/SmartView

#### **Profitability and Cost Management**

#### **プライベート接続の構文:**

https://env-example-idDomain.dom1.oraclecloud.com/aps/SmartView

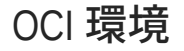

サービス・タイプごとに指定する必要のある URL 構文のガイドとして、次の情報を使用して ください。

**Planning、Planning モジュール、Financial Consolidation and Close、Enterprise Profitability and Cost Management および Tax Reporting**

#### **共有接続の構文:**

https://*CLOUD\_INSTANCE\_NAME-CLOUD\_ACCOUNT\_NAME.SERVICE.DATA\_CENTER\_REGION.DOMAIN/workspace/ SmartViewProviders*。

例: https://acme-epmidm.epm.us-phoenix-1.ocs.oraclecloud.com/ workspace/SmartViewProviders

#### **プライベート接続の構文:**

https://*CLOUD\_INSTANCE\_NAME-CLOUD\_ACCOUNT\_NAME.SERVICE.DATA\_CENTER\_REGION.DOMAIN/ HyperionPlanning/SmartView*。

例: https://acme-epmidm.epm.us-phoenix-1.ocs.oraclecloud.com/ HyperionPlanning/SmartView

#### **Narrative Reporting**

#### **プライベート接続の構文:**

https://*CLOUD\_INSTANCE\_NAME-CLOUD\_ACCOUNT\_NAME.SERVICE.DATA\_CENTER\_REGION.DOMAIN/epm/SmartView*

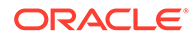

<span id="page-47-0"></span>例: https://acme-epmidm.epm.us-phoenix-1.ocs.oraclecloud.com/epm/ SmartView

#### **Profitability and Cost Management**

#### **プライベート接続の構文:**

```
https://CLOUD_INSTANCE_NAME-
CLOUD_ACCOUNT_NAME.SERVICE.DATA_CENTER_REGION.DOMAIN/aps/
SmartView
```
例: https://acme-epmidm.epm.us-phoenix-1.ocs.oraclecloud.com/aps/ SmartView

## Smart View での接続の構成

Oracle Smart View for Office をインストールしたら、環境への接続を設定する必要があ ります。

- 共有接続の構成
- プライベート接続の構成

#### **トラブルシューティング**

*Oracle Enterprise Performance Management Cloud* オペレーション・ガイドの Smart View の問題の修正を参照してください。

### 共有接続の構成

共有接続を構成するには:

- **1.** Microsoft Excel を起動します。
- **2. 「Smart View」**、**「オプション」**、**「詳細」**の順にクリックします。
- **3. 「共有接続 URL」**で、接続 URL を入力します。接続構文は、[Smart View](#page-45-0) 接続の URL [構文を](#page-45-0)参照してください。
- **4. 「OK」**をクリックします。

## プライベート接続の構成

プライベート接続を作成するための代替方法は、*Oracle Smart View for Office* ユーザ ーズ・ガイドのクイック接続方法の使用に関する項を参照してください。

プライベート接続ウィザードを使用してプライベート接続を構成するには:

- **1.** Microsoft Excel を起動します。
- **2. 「Smart View」**をクリックし、次に**「パネル」**をクリックします。
- **3.** Smart View パネルで、 (切替え)の横にある矢印をクリックし、**「プライベート接 続」**を選択します。
- **4.** パネルの一番下にある**「新規接続の作成」**をクリックします。
- **5. 「Smart View」**から、**「Smart View HTTP プロバイダ」**を選択します。

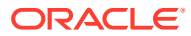

- <span id="page-48-0"></span>**6. 「URL」**で、接続 URL を入力します。接続構文は、[Smart View](#page-45-0) 接続の URL 構文を参照し てください。
- **7. 次**をクリックします。
- **8. 「ログイン」**で、サービスにアクセスするためのユーザー名とパスワードを入力し、**「サイ ンイン」**をクリックします。
- **9. 「接続の追加 アプリケーション/キューブ」**で、操作するアプリケーションとキューブに 移動し、それを選択して**「次」**をクリックします。
- **10.「接続の追加 名前/説明」**で、接続の名前とオプションの説明を入力します。
- **11.「終了」**をクリックします。

### Smart View 接続の開始

場合によっては、Oracle Smart View for Office の接続を開始するためにサインインする必要が あります。

ワークシートごとに 1 つのサービスにのみ接続できます。

データ・ソースへの接続方法など、Smart View でのナビゲーションについては、このチュー トリアル・ビデオをご覧ください。

[チュートリアル・ビデオ](https://apexapps.oracle.com/pls/apex/f?p=44785:265:0:::265:P265_CONTENT_ID:10057)

接続を開始するには:

- **1.** Microsoft Excel を起動します。
- **2. 「Smart View」**をクリックし、次に**「パネル」**をクリックします。 次のいずれかを選択します:
	- **a. 「共有接続」**を選択し、事前に構成した共有接続を選択します。[共有接続の構成を](#page-47-0)参 照してください。
	- **b. 「プライベート接続」**を選択し、ドロップダウン・リストから、事前に構成したプラ イベート接続を選択します。[プライベート接続の構成を](#page-47-0)参照してください。
- 3. →をクリックします(選択したサーバーまたは URL に移動)。 **「ログイン」**画面が表示されます。
- **4. 「ログイン」**で、サービスにアクセスするためのユーザー名とパスワードを入力し、**「サイ ンイン」**をクリックします。

#### **トラブルシューティング**

*Oracle Enterprise Performance Management Cloud* オペレーション・ガイドの Smart View の 問題の修正を参照してください。

## Financial Reporting Web Studio を使用したサービスへの 接続

サービスのリンクを選択して Financial Reporting Web Studio にアクセスします。

Financial Reporting Web Studio を起動するには:

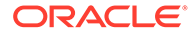

- **1.** ブラウザを使用して、環境にアクセスします。EPM Cloud [へのアクセス](#page-35-0)を参照し てください。
- **2.** (ナビゲータ)をクリックし、**「Reporting Web Studio」**を選択します。

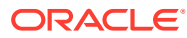

# <span id="page-50-0"></span>5 新機能および更新の学習

#### **この項の内容**

- **EPM Cloud 機能ツールを使用した各月にリリースされた機能の表示**
- 環境の更新の理解とレディネス情報の表示

## EPM Cloud 機能ツールを使用した各月にリリースされ た機能の表示

[EPM Cloud](https://apexapps.oracle.com/pls/apex/f?p=30828:4:101313101257031:::::) 機能ツールを使用して、Oracle Enterprise Performance Management Cloud ビジ ネス・プロセス用に各月にリリースされた機能のリストを表示します。テキスト検索を実行 し、リンクをクリックして、新機能ドキュメントおよび EPM Cloud ガイドで各機能の詳細を 確認できます。

## 環境の更新の理解とレディネス情報の表示

通常、オラクル社では、月の第 1 金曜日にバグ修正、コード最適化および機能更新を含むパ ッチをリリースします。このパッチは、パッチ・リリースに続く次の日次メンテナンス・ウ ィンドウ中に、サービスのテスト環境に適用されます。本番環境は通常、月の第 3 金曜日に パッチが適用されます。

#### **環境の月次更新**

オラクル社は、各パッチに含まれる更新についてサービス管理者に通知します。マイナー・ パッチ・リリースの場合、オラクル社は、通常、1 週間前の事前通知を行ってから、テスト環 境のパッチを適用します。メジャー更新の場合、2 か月前の事前通知を行います。

#### **レディネス情報の表示**

現在インストールされているサービスの更新の詳細情報を示すドキュメントは、[Oracle Cloud](https://cloud.oracle.com/saas/readiness/overview) [リリース・レディネス](https://cloud.oracle.com/saas/readiness/overview) Web サイトに掲載されています。この Web サイトで得られる情報に は、お知らせや新機能、動作の変更、修正された不具合などがあります。

## **ノート:**

Oracle Cloud リリース・レディネス Web サイトを直接開くには、[https://](https://cloud.oracle.com/saas/readiness/overview) [cloud.oracle.com/saas/readiness/overview](https://cloud.oracle.com/saas/readiness/overview) に移動します。

サービスからレディネス情報にアクセスするには:

- サービスからレディネス情報にアクセスするには:
- **1.** 環境にアクセスします。

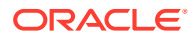

- **2.** ホーム・ページで画面の右上隅のユーザー名をクリックし、**「設定およびアクショ ン」**にアクセスします。
- **3. 「情報」**、**「バージョン」**の順に選択します。
- **4. 「Oracle Enterprise Performance Management リリース・レディネス」**リンクを クリックします。 Oracle Cloud リリース・レディネス Web サイトが表示されます。
- **5. 「Enterprise Performance Management」**をクリックし、次に「Planning & Budgeting」などのサービス・タイプをクリックします。

**トラブルシューティング**

*Oracle Enterprise Performance Management Cloud* オペレーション・ガイドのダウン した環境への対処

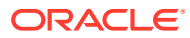

# <span id="page-52-0"></span>6

## フィードバックの提供ユーティリティを使用 してオラクル社の診断情報収集に協力する

フィードバックの提供ユーティリティを使用すると、効率的な問題の診断と解決に役立ちま す。このユーティリティは Oracle Enterprise Performance Management Cloud 環境で使用で きます。

サービスの使用中に問題が発生した場合、フィードバックの提供ユーティリティを使用して、 問題および再現するステップを記述します。問題の解決を容易にするため、フィードバック の送信に複数のスクリーンショットを追加することをお薦めします。タスク全体の進行状況 を示した一連のスクリーンショットを追加することで、オラクル社がユーザーの問題を再現 する方法を示したストーリーボードを作成できます。

ユーザーがフィードバックの提供ユーティリティを使用して、オラクル社にフィードバック を送信するたびに、フィードバック通知(ユーザーが送信した情報のサブセット)がサービス管 理者およびフィードバックを送信したユーザーに送信されます。これらの通知を使用する と、サービス管理者は送信された問題を確認し、修正アクションを提案できます。フィード バック通知は、デフォルトで有効になっています。

各サービス管理者は、電子メールに含まれている**サブスクライブ解除**リンクをクリックして、 通知をオフにできます。[フィードバック通知の無効化を](#page-54-0)参照してください。サブスクライ ブ・ステータスに関係なく、通知は常にフィードバックを送信したユーザーに送信されます。

ユーザー・インタフェースが応答しなくなった場合、feedback EPM 自動化コマンドを使用し て、オラクル社にフィードバック(テキストのみ)を提供することもできます。

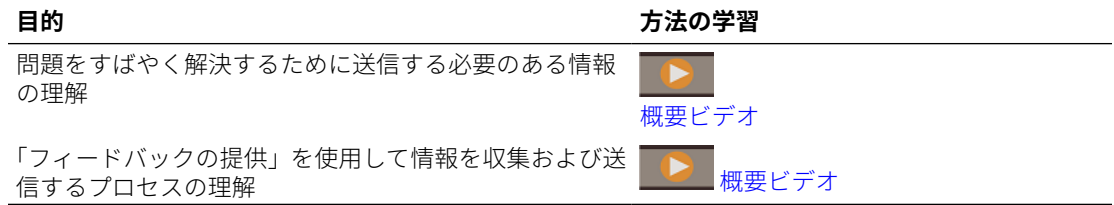

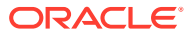

## <span id="page-53-0"></span>フィードバックの提供ユーティリティを使用した フィードバックの送信

フィードバックを提供する前に、問題が検出されたときのプロセスの段階にあること を確認します。

## **ノート:**

フィードバックの提供ユーティリティを使用して診断情報を送信すると、オ ラクル社に送信されますが、サービス・リクエストは作成されません。サー ビス管理者が問題を解決できない場合、送信した情報を使用してサービス・ リクエストを作成できます。サービス・リクエストの作成時に参照番号の入 力を求められますが、これは、ユーティリティを使用して診断情報を送信し たときに画面に表示されます。また、参照番号はフィードバック通知の電子 メールにも含まれています。参照情報の入力は、オラクル社が必要な診断デ ータを簡単に収集するために役立ちます。

フィードバックを提供するには:

- **1.** フィードバックを提供する対象の画面が表示されているときに、(画面の右上隅に 表示される)ユーザー名をクリックして**「設定およびアクション」**を開き、**「フィー ドバックの送信」**を選択します。
- **2. 「簡単な説明を入力してください」**に、発生した問題について説明します。
- **3. オプション:** 画面の領域を強調表示または暗くするオプションを選択します。
	- **「強調表示」**を選択して、画面上をクリック・アンド・ドラッグして画面の一 部を強調表示します。たとえば、エラーや問題を強調表示します。
	- **「暗くする」**を選択し、画面上をクリック・アンド・ドラッグして画面の一部 を非表示にします。スクリーンショットから機密データを非表示にする場合 はこのオプションを使用します。
- 4. 『『「「追加」ボタン)をクリックしてスクリーンショットを取得します。
- **5. オプション:** 別のスクリーンショットを追加します。
	- **a.** 取得する新しい画面に移動します。
	- **b.** (追加)をクリックします。
	- **c. オプション:** 画面の領域を強調表示または暗くするオプションを選択し、画面 上をクリック・アンド・ドラッグして領域を強調表示または暗くします。
	- **d.** 現在の画面で実行した問題またはアクションを記述します。
	- **e. 「追加」**をクリックします。
	- **f.** このステップを繰り返して別のスクリーンショットを追加します。
- **6. 「送信」**をクリックします。
- **7.** ブラウザ、環境およびプラグイン情報を確認します。 ■(次)をクリックしてスクリ ーンショットを確認します。
- <span id="page-54-0"></span>**8. 「送信」**をクリックします。
- **9. オプション:** 問題を解決するためにオラクルの支援が必要な場合は画面上の指示に従っ てサービス・リクエストを記録します。サービス・リクエストの作成時には、必ず、画面 に表示される参照番号を入力してください。参照番号はフィードバック通知の電子メー ルにも含まれています。

**10.「閉じる」**をクリックします。

## フィードバック通知の無効化

デフォルトで、サービス管理者はユーザーがオラクル社にフィードバックを送信するたびに、 フィードバック通知を受け取ります。各受信者は、通知メーリング・リストからサブスクラ イブ解除できます。

サービス管理者は通知に含まれている情報を使用して、問題を確認し修正アクションを提案 します。

サブスクライブ解除すると、環境の次の日次メンテナンスの後にフィードバック通知が無効 になります。ただし、自分が送信したフィードバック通知は引き続き受け取ります。

**ノート:**

フィードバック通知を無効にすると、再度有効にできません。

フィードバック通知を無効にするには:

- **1.** フィードバック通知電子メール(EPM Cloud ユーザー・フィードバックから送信)を開き、 **サブスクライブ解除**をクリックします。
- **2.** 要求された場合は、環境にサインインします。
- **3. サブスクライブ解除**をクリックします。
- **4. 「閉じる」**をクリックします。

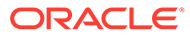